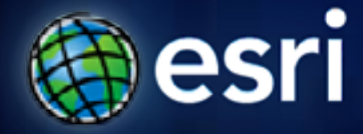

**Esri International User Conference** | **San Diego, CA Technical Workshops** | **July 2011**

## **Poll Maps: Concept, Planning, Design and Implementation**

Alex Yule, Jim Herries, Mamata Akella, Kenny Ling

Esri Mapping Center Team

## **mappingcenter.esri.com mappingcenter.esri.com**

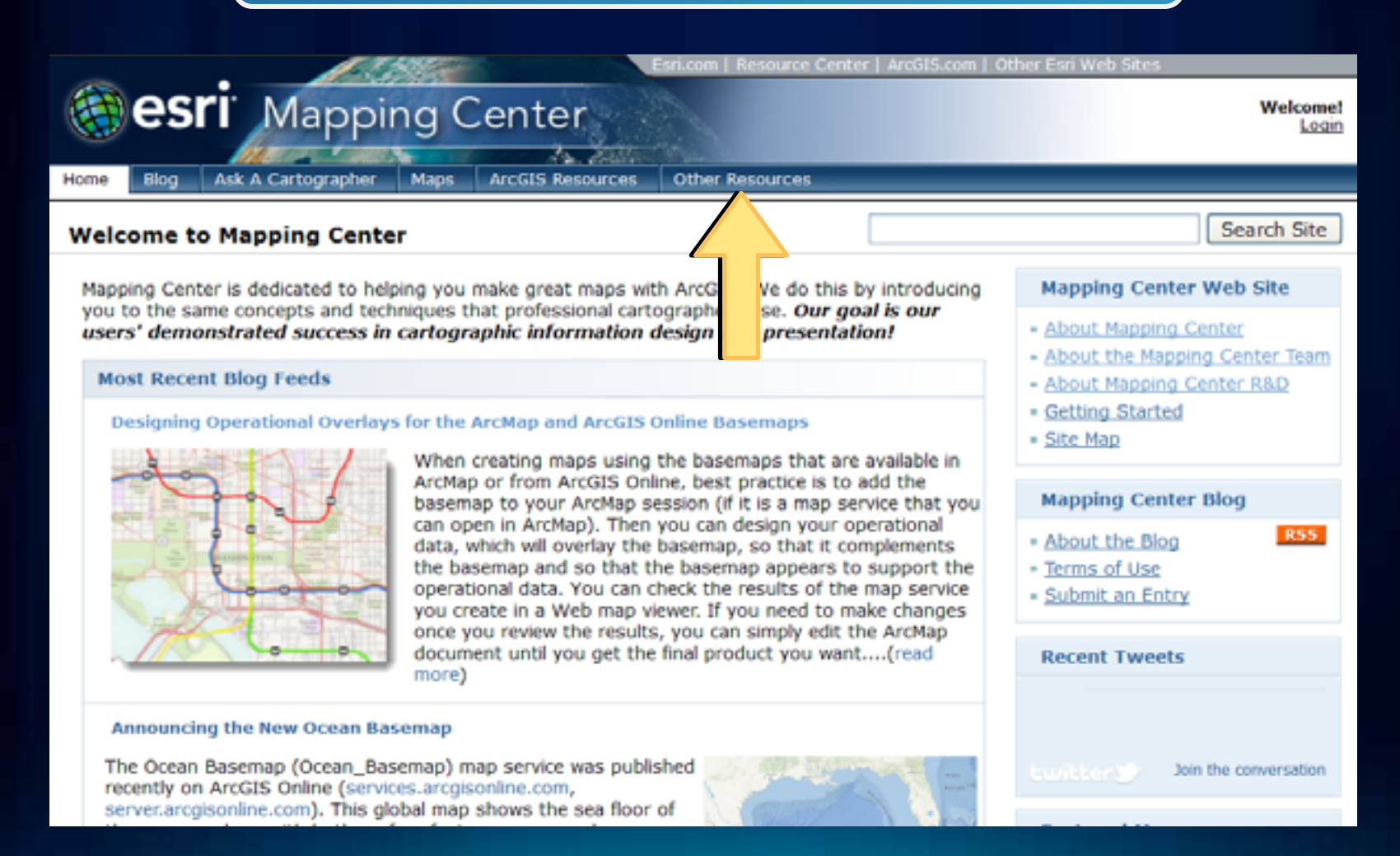

# **Poll Maps: Intro**Jim Herries  $1000$ Oceanside Birmingham Escendido **ANIETE** San **Diego** London Chula<sub>.</sub>

## **The Plan**

- **Intro**
- **[Super Bowl FanMap](http://thebiggame.esri.com/)**
- **[Basketball FanMap](http://fanmap.esri.com/collegehoops/)**
- **[Earth Day PollMap](http://pollmap.esri.com/earthday)**
- **Configuring the [PollMap Template](http://www.arcgis.com/home/search.html?q=pollmap&t=content)**

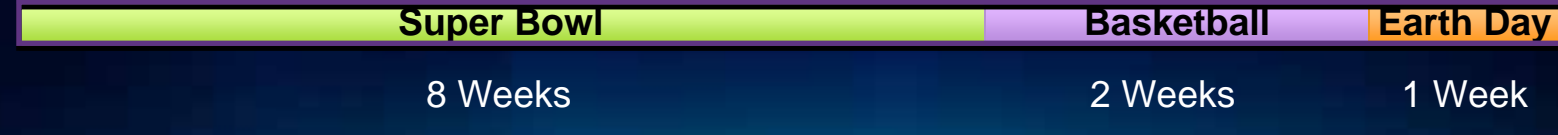

### **Reviews**

#### **"This [infographic] created by the mapping team at [ESRI](http://www.esri.com/), is pretty great…" Cliff Kuang, [Co.Design](http://www.fastcodesign.com/1663171/superbowl-infographic-is-your-hood-rooting-for-the-packers-or-steelers)**

**"OK, officially obsessed with this map: <http://bit.ly/ginFke>; reminds me of the Dooley/Muehlenhaus UFO sighting symbolization from NACIS 2010" [@rothzilla](http://twitter.com/#%21/rothzilla) Robert Roth**

**"Thank you for creating an online map that has some fun in it."**

**"This is really neat technology. Is this available for commercial use? I could see many applications for business." Bill Warneke, Malnove Holding Company**

**"Will be a very nice lead-in for students and the general public to start thinking about the power of maps and GIS, even after the game is over (and the Cheese Floweth)."**

**"As a promotional device the fan map is a great idea. Strategically, would that they had launched it a little earlier." Paul Pfeffer, YourPublicMedia.org**

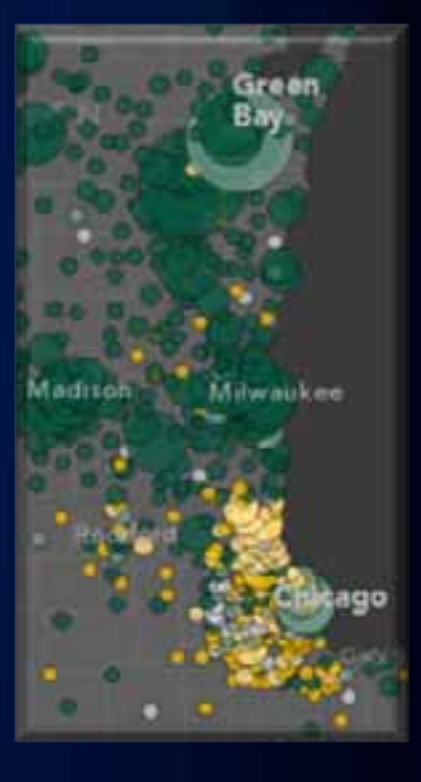

## **Hallway Conversations**

- **How do people represent their opinions?**
- **Often opinions are represented on the map at a scale and aggregation level convenient to the database**
- **Can the map itself encourage participation through better representation?**

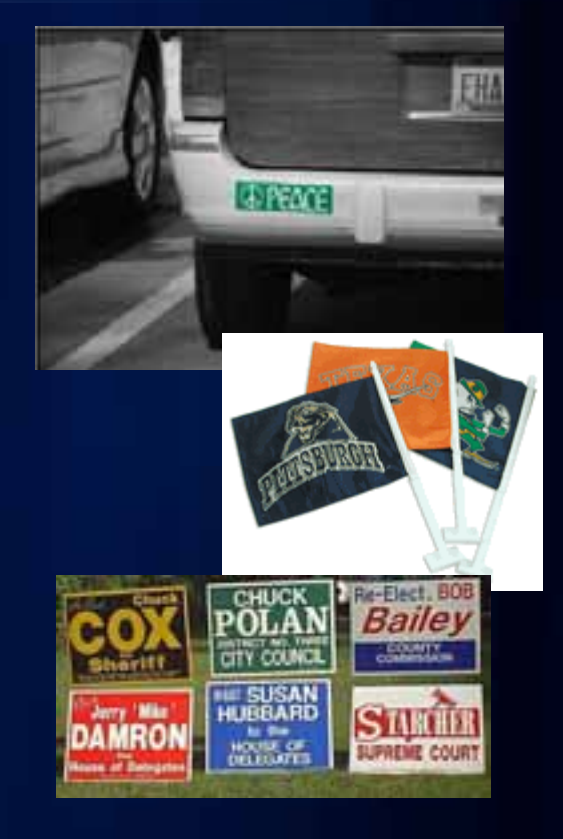

## **The FanMap/PollMap Project**

- **Long term goal: a template that allows people to put their opinions on the map**
- **Short term goal: build something for a specific event**
- **What kind of map and application would encourage people to vote on a topic?**
- **Can it be something they would pass along to others?**

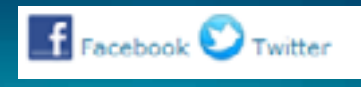

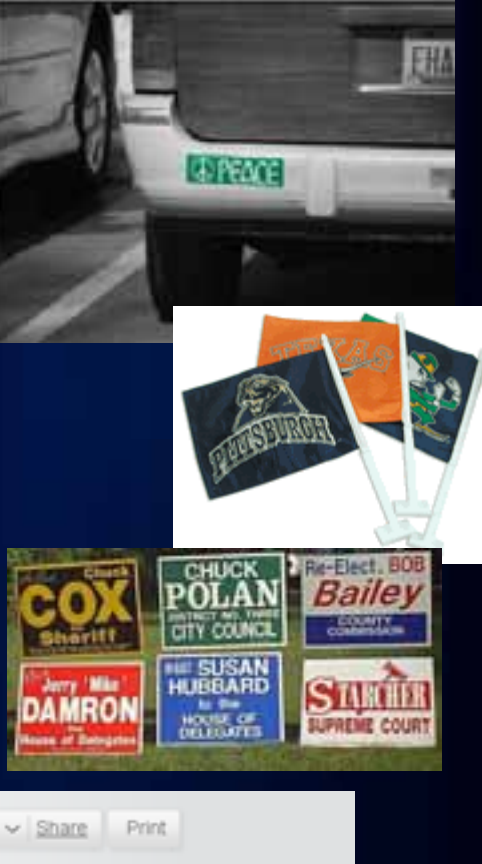

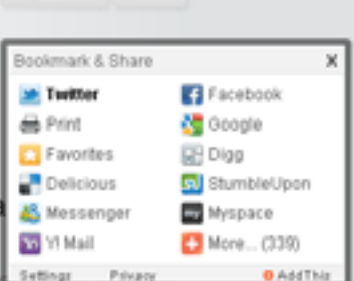

**Keeping it Simple**

• **simple**

• **compelling content**

• **ease of use**

• **few moving parts**

• **deadlines**

• **software options** • **realistic scope**

• **thrash the requirements**

• **hardware options**

• **deliverables**

## **Stated Objectives**

- **Limited time (schedule driven)**
- **Find the breaking point of the servers, and adjust**
- **Full cartographic freedom no holds barred.**

## **FanMap: Super Bowl Edition**

#### Alex Yule, Mamata Akella

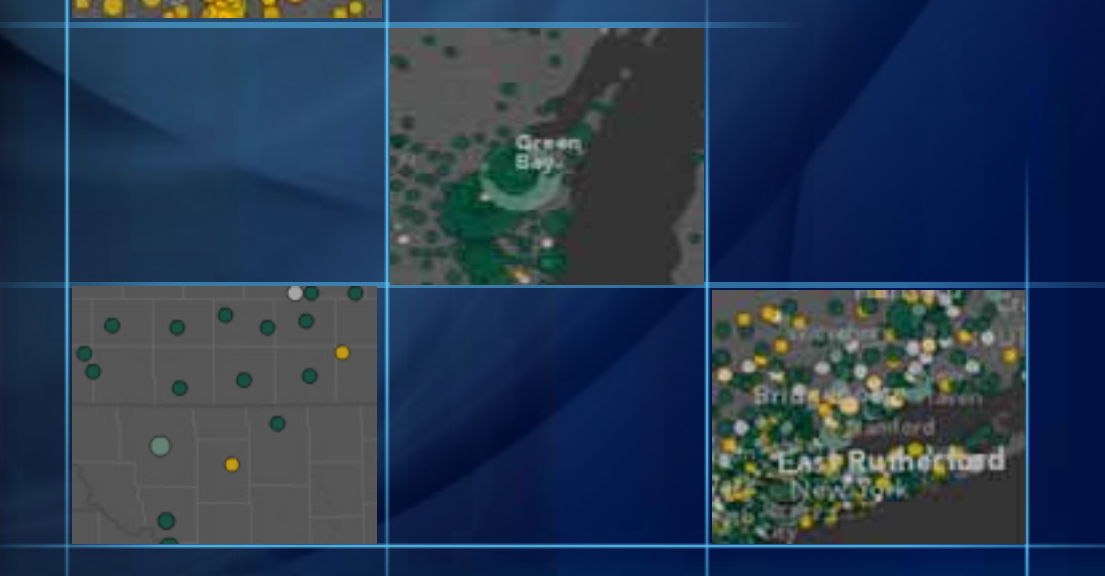

## **Building a Team**

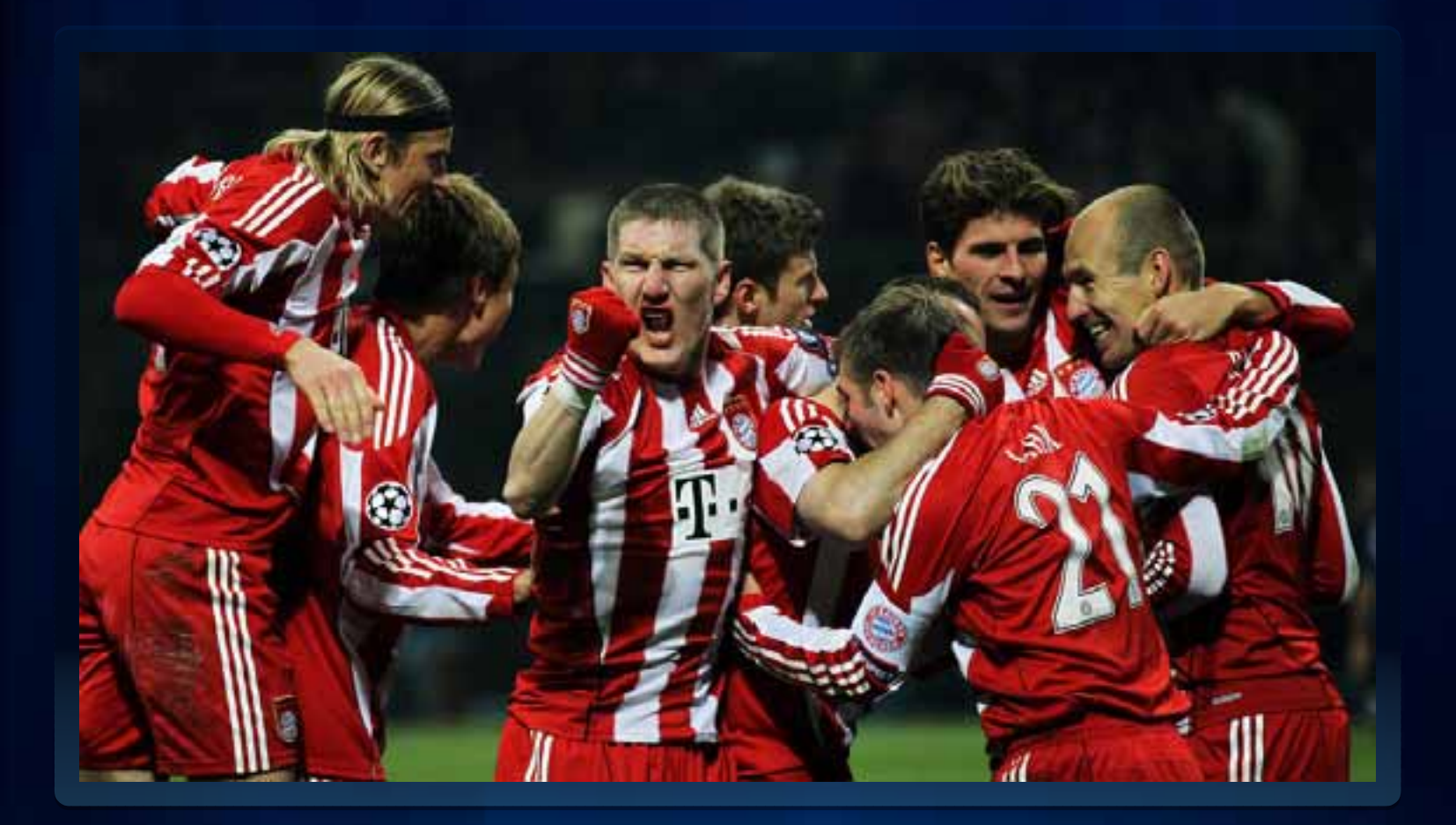

Photo credit: americanistadechiapas @ flickr

### **Building a Team**

- **Customer (Charlie Frye)**
- **Lead Developer (Alex Yule)**
- **Project Manager/Data Guru (Jim Herries)**
- **Cartographer/Designer (Mamata Akella)**
- **Sysadmin (Kenny Ling)**
- **Friends for testing, UI advice, moral support (Mapping Center Team & Co.)**

**Concertional** APP Who supports which team inhara? - Women who dried key beer Features 0-red- with by TV's like team X<br>Reporting on Sperbuul- 00nly shaw wer's ryon) med sports fansystem  $0 - reJ -$ **• Reporting on System**y!related <del>spending the Me</del> US o Top to zero Map of fambase per team - Miohol - **Vote reporting** - whis some /  $-\text{Cockile}$   $-\text{Class}$  planting computer s such  $\text{Cov}(X, Y)$  $\frac{1}{2}$ Representing 92374 for Pittsburgh, 16 I just daimed 92379 for tit slamp .. 92374\_ · Twitter tracking

### **Super Bowl FanMap: Conceptual Planning**

- **Audience: General Public (sports fans)**
- **Functionality:**
	- **Vote submission**
	- **Vote display**
	- **Vote reporting**
	- **Geolocation**
- **Look and feel: Dark, minimalist slate basemap with slick UI**
- **Platform: Flex**
- **User load: Low with slight potential for virality**
- **Deployment target: Single rack server**

## **Super Bowl FanMap: Production**

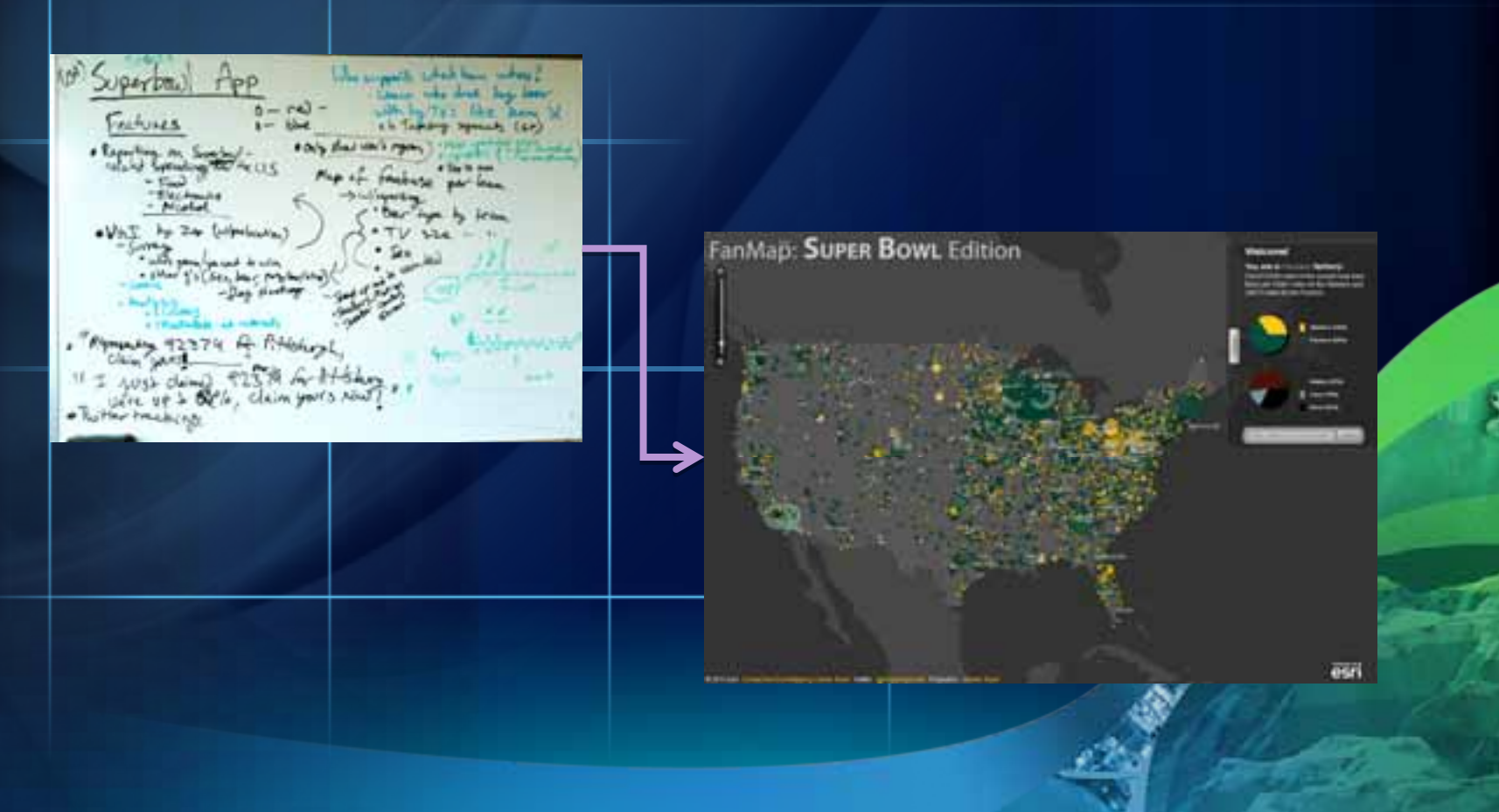

## **Super Bowl FanMap: Aesthetics**

Mamata Akella

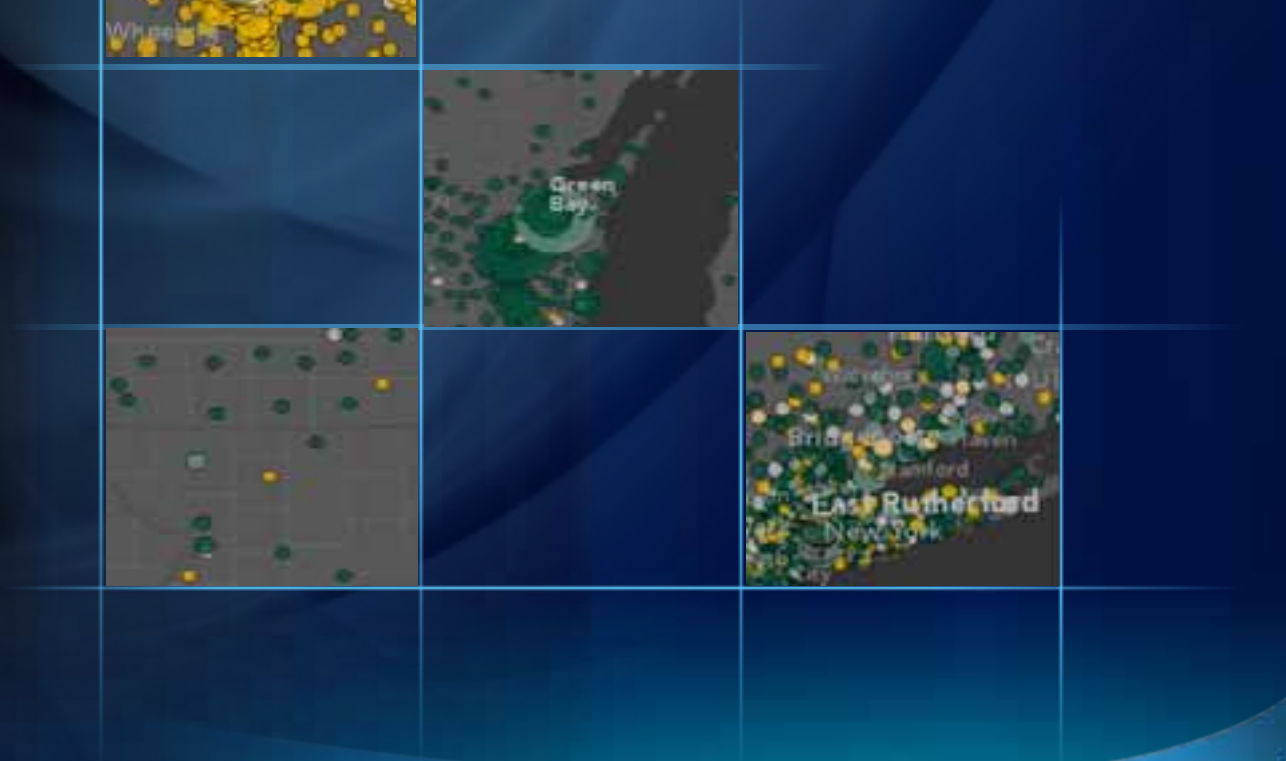

## **Super Bowl FanMap: Basemap Design**

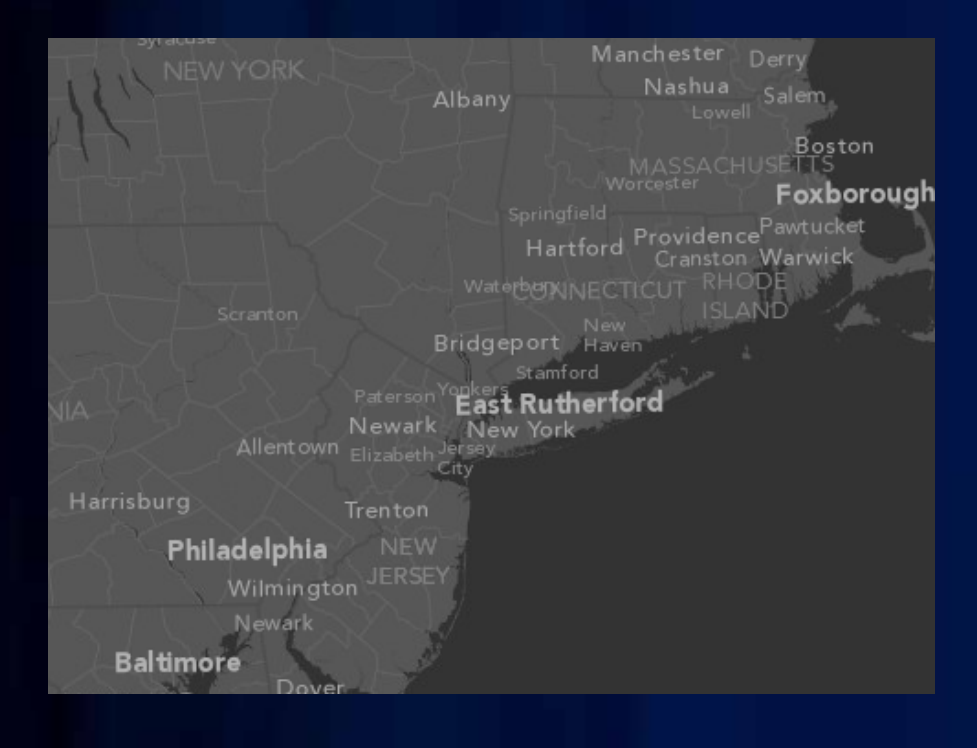

- **Less is more**
	- **Features**
	- **Labels**
	- **Color**
- **Supports better visualization of thematic content**

## **Super Bowl FanMap: "Map Sandwich"**

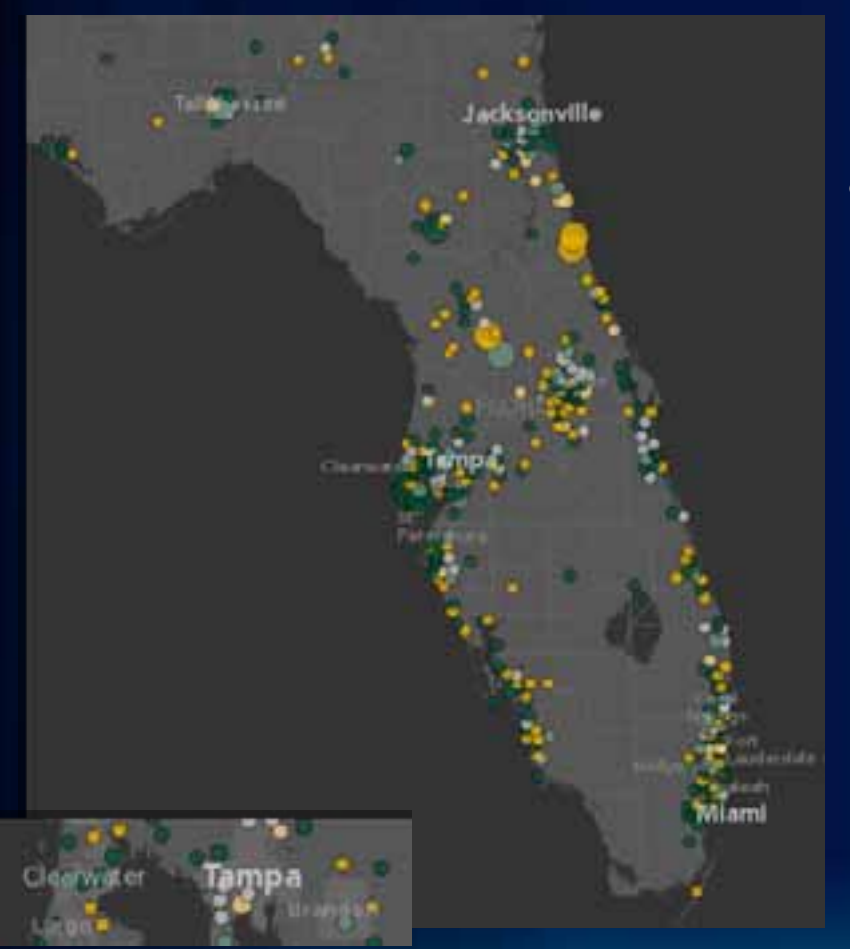

- **How it works**
	- **The 'basemap' is split into two map services:**
		- **Reference (top)**
		- **Base (bottom)**
	- **Combined with thematic content (middle)**
		- **Client-side Votes layer**

## **Super Bowl FanMap: Special Effects**

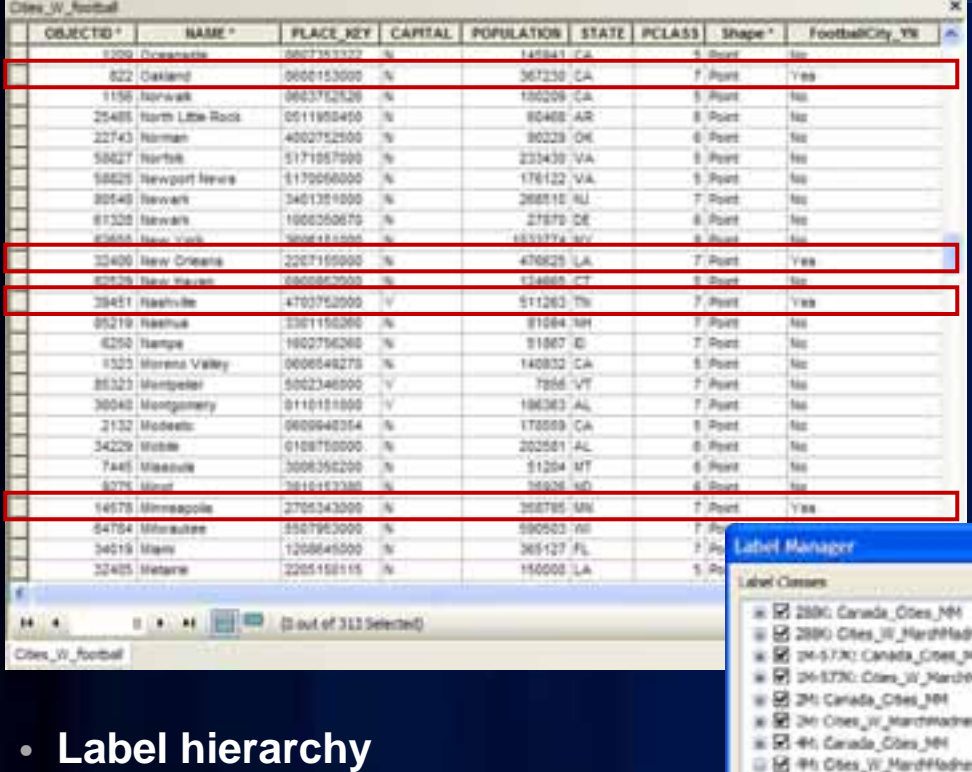

**Cities with participating teams highest**

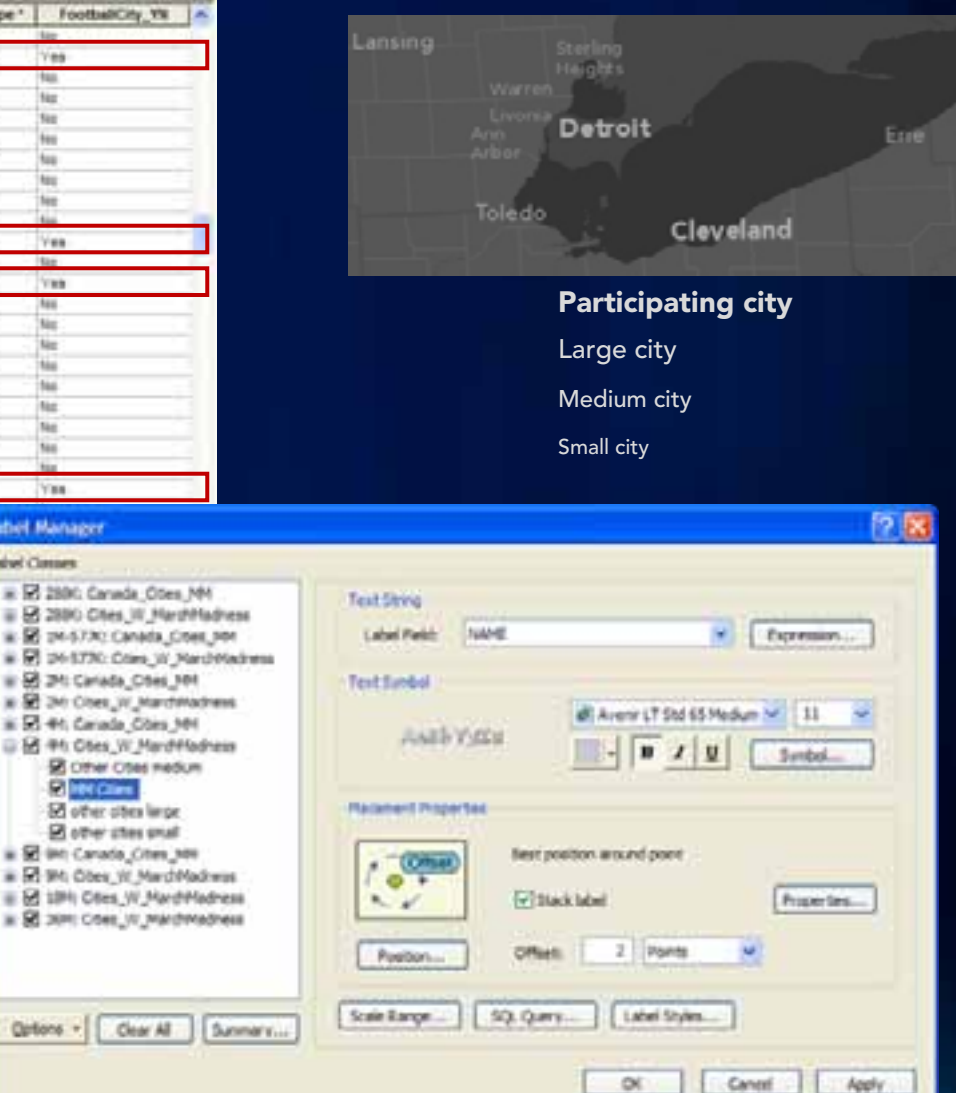

## **Super Bowl FanMap: Special Effects**

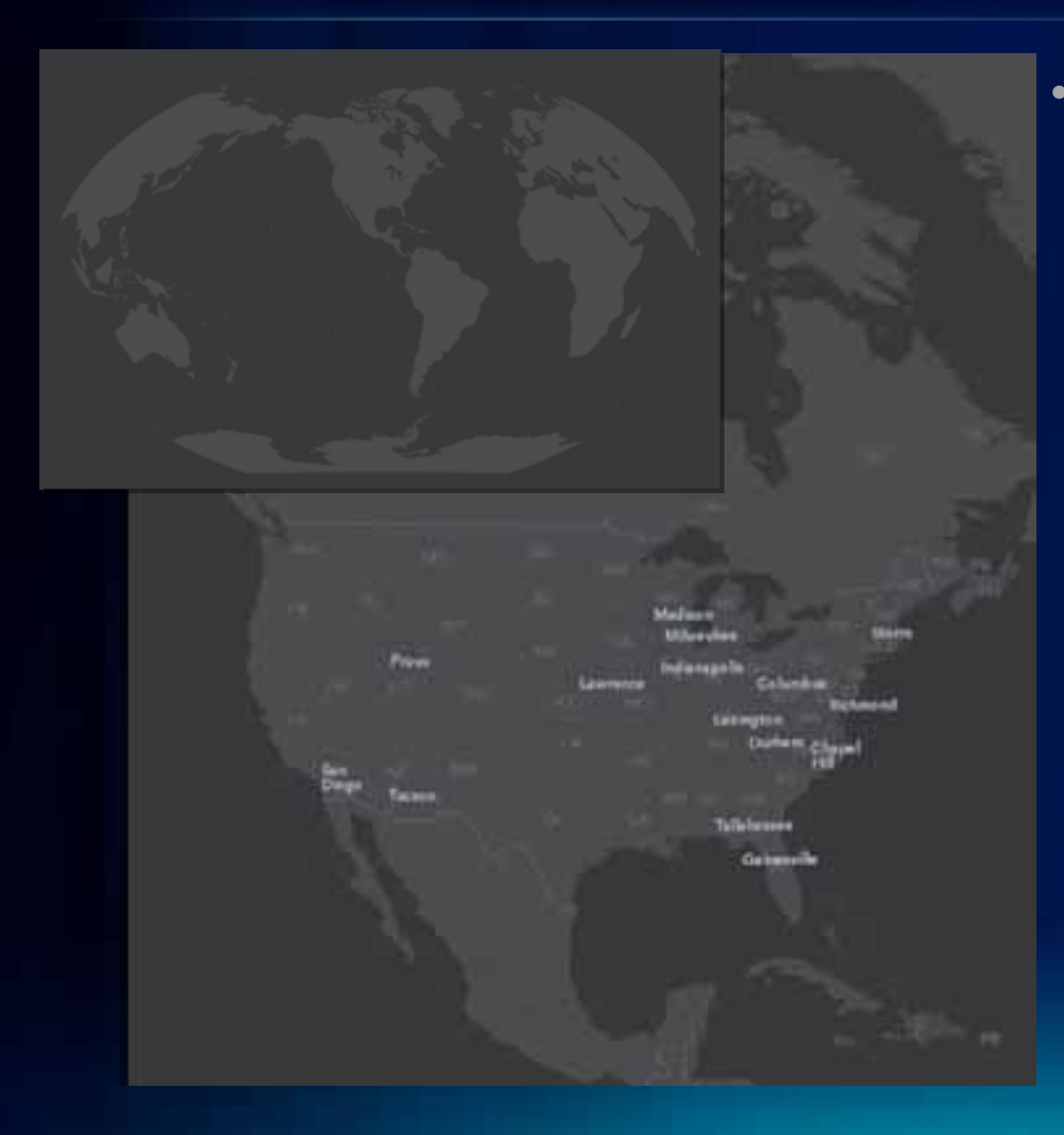

### • **Projection**

- **Winkel-Tripel**
- **Modified central meridian**

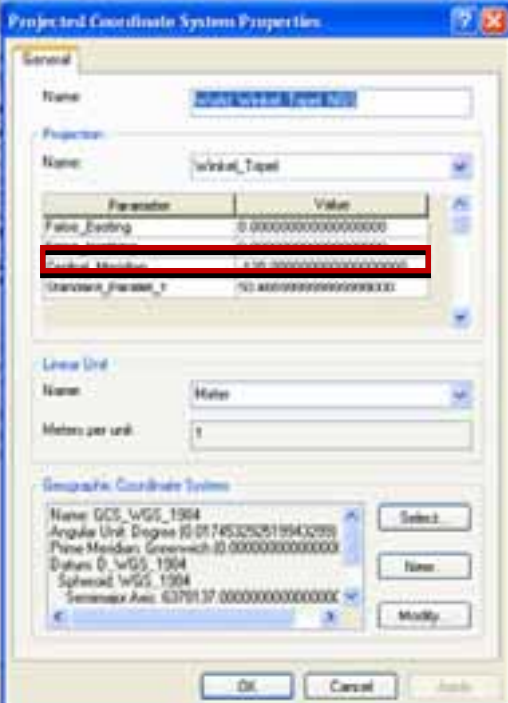

## **Super Bowl FanMap Production: Web Client**

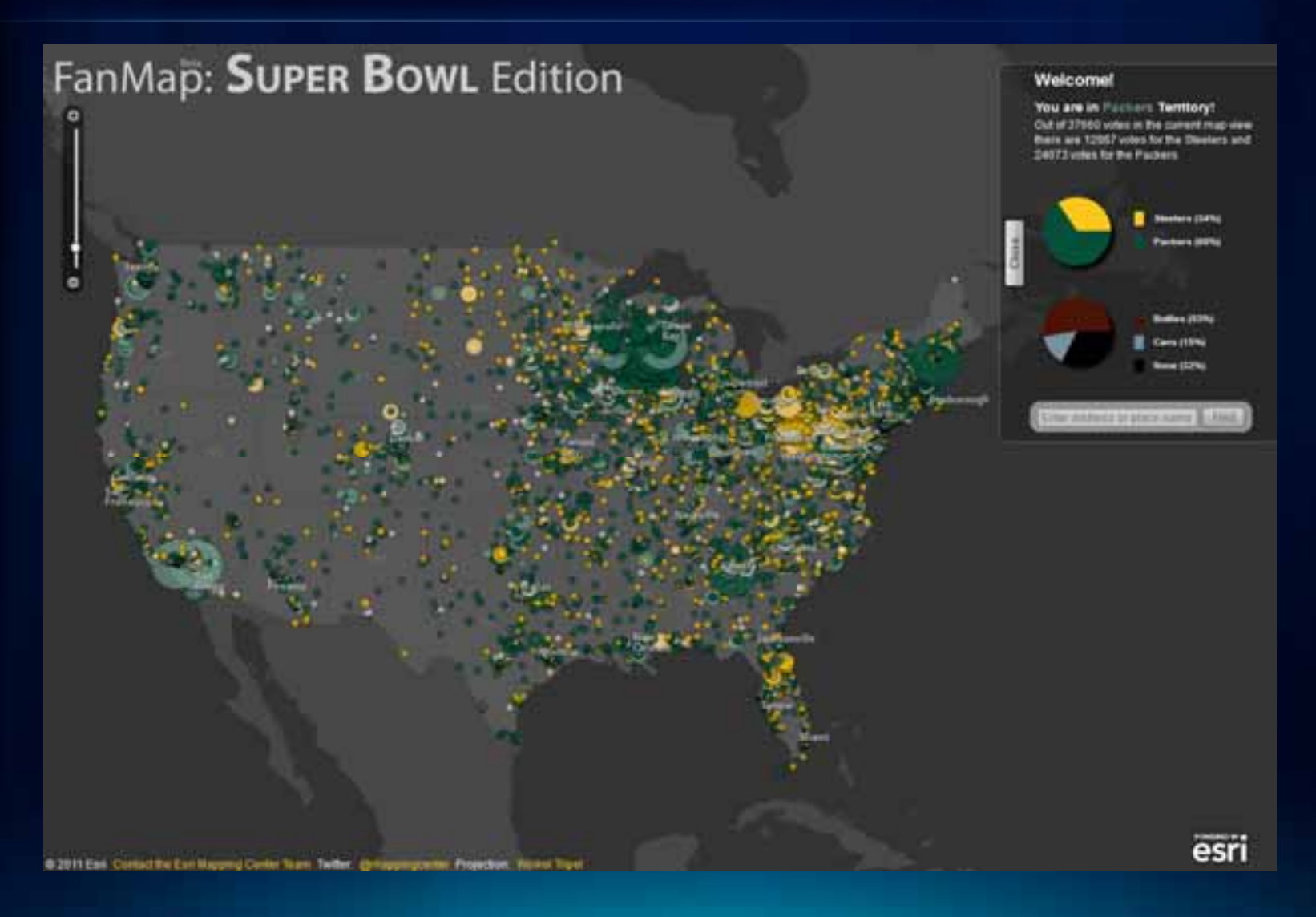

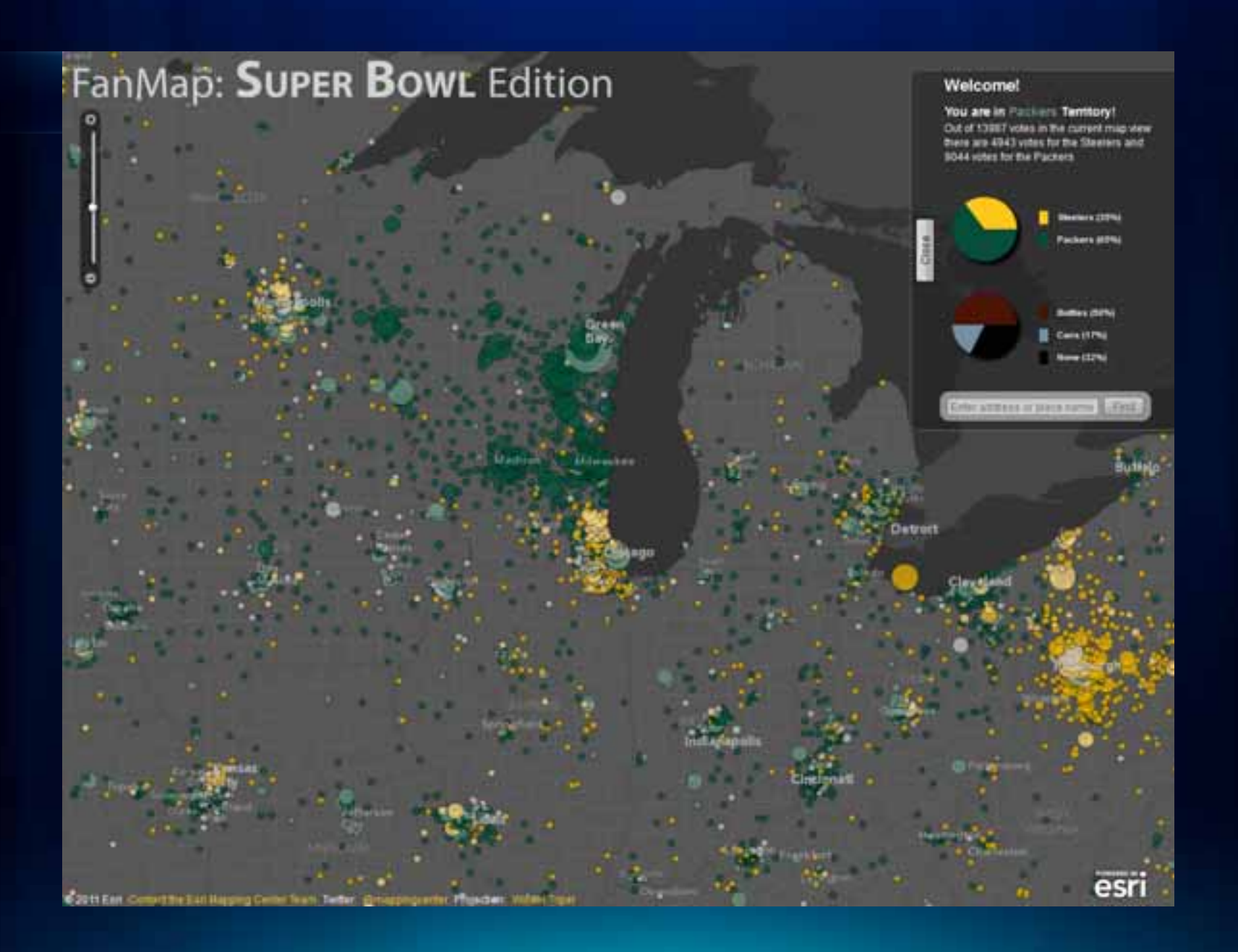

## **Super Bowl FanMap: Architecture**

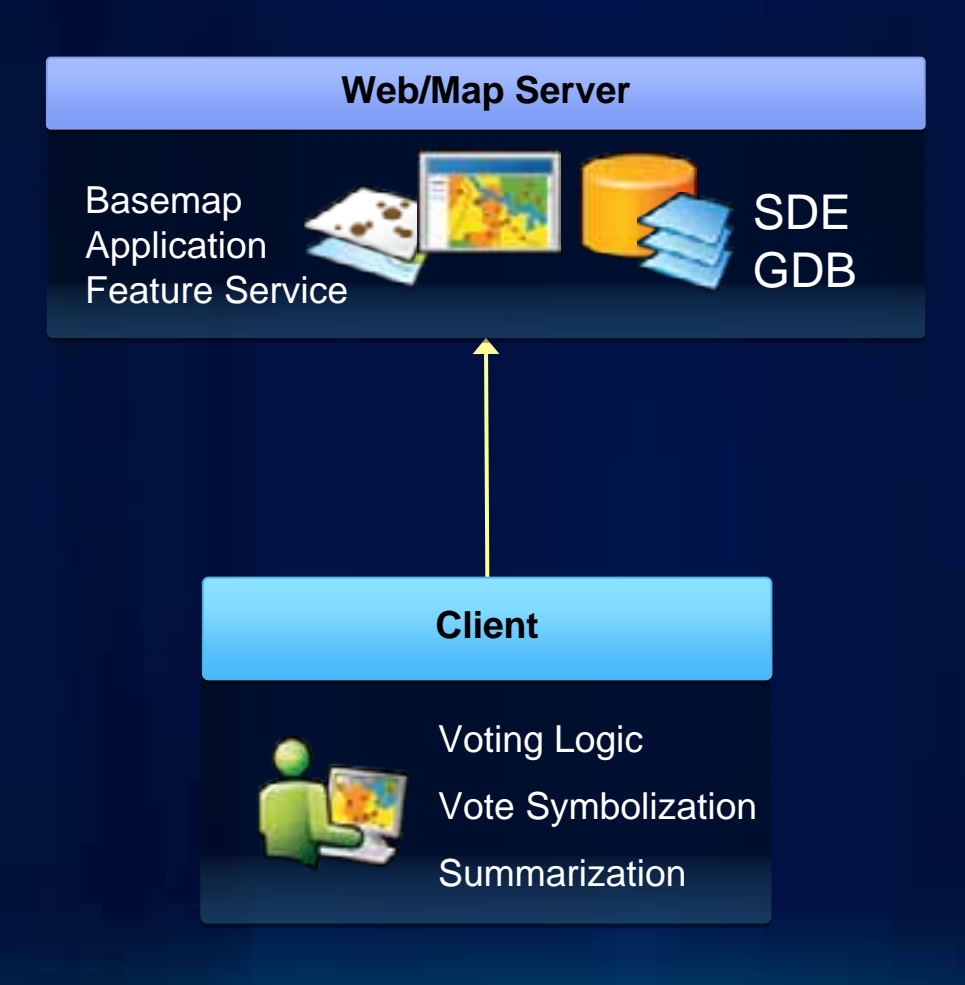

## **Super Bowl FanMap: Vote Symbology**

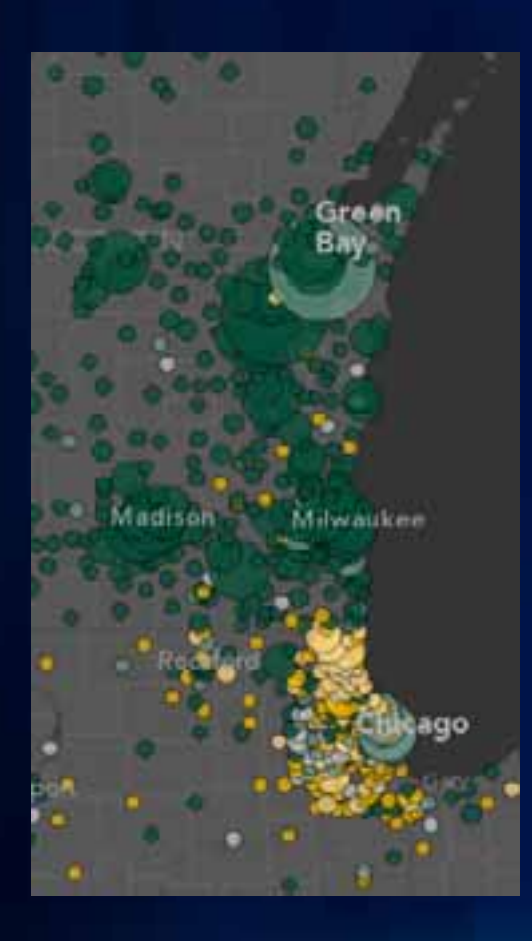

- **Symbolized in the client**
- **Color**
	- **Classed, based on team colors**
	- **Transparent!**
- **Size**
	- **Number of total votes**
- **Outline**
	- **Better visibility for overlapping symbols**

## **Super Bowl FanMap: Tech Vocab**

#### • **SDE**

- **Spatially-enables an RDBMS such as Microsoft SQL Server and enables access from ArcGIS clients**
- **Required for publishing editing-enabled services**
- **FeatureService**
	- **Type of data service that allows client to access and edit features**
	- **Allows editing if used with a FeatureLayer and ArcSDE**

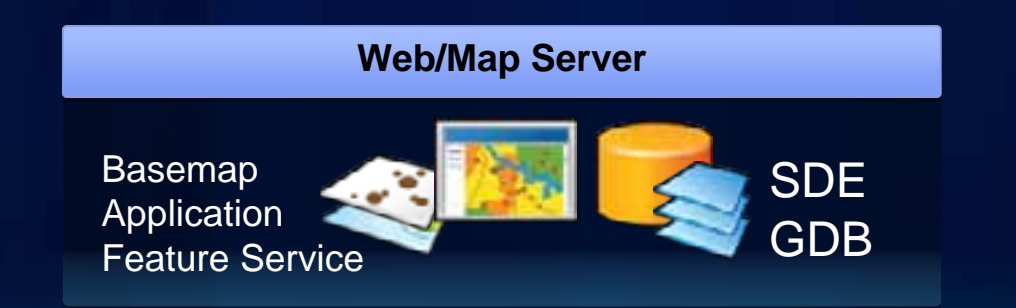

## **VIRAL: A nice problem to have**

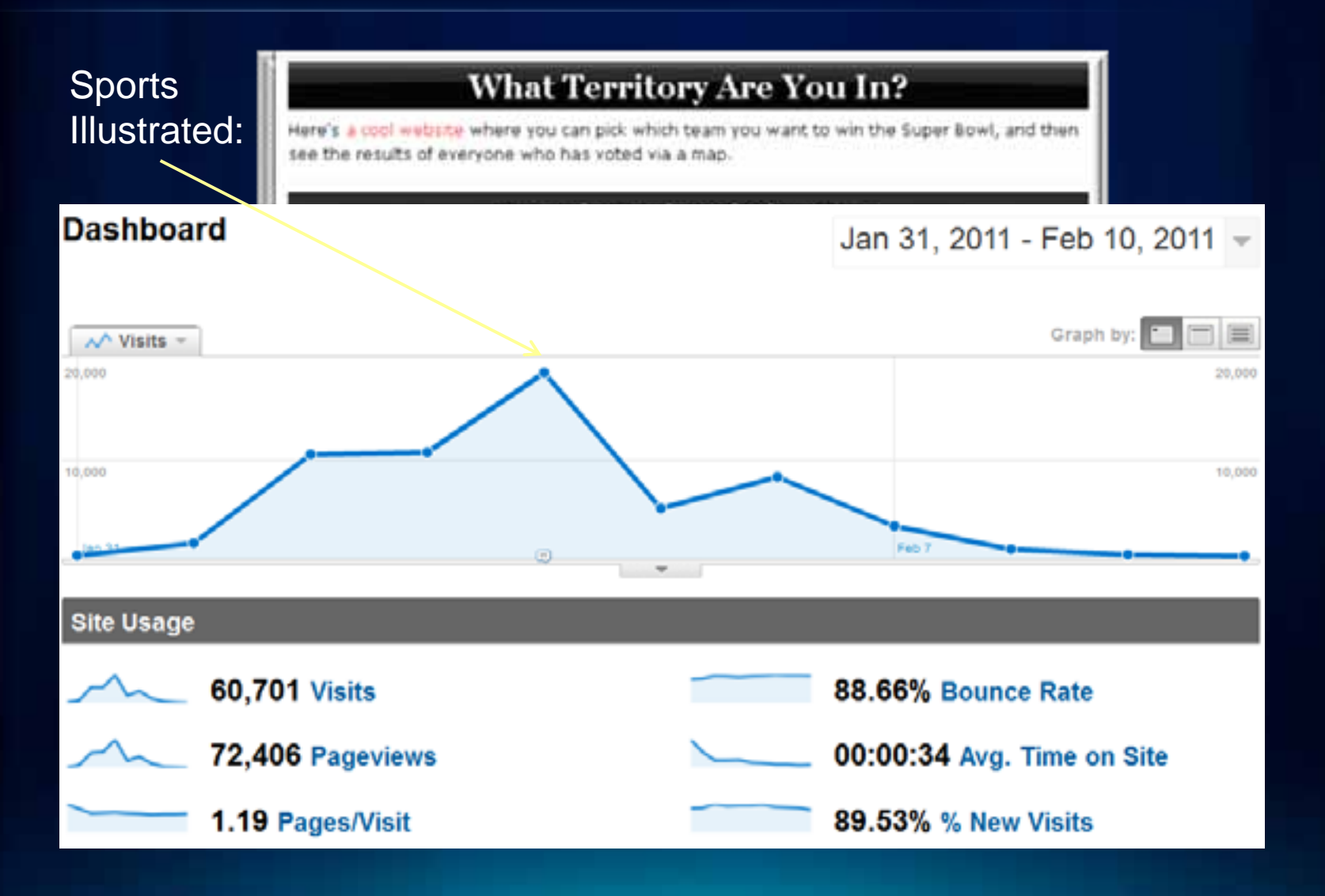

## **Super Bowl FanMap: Architectural Issues**

- **High Server Load**
	- **Slow response time for app, maps**
- **High Client Load**
	- **High number of features result in slow drawing, panning**
	- **UI lockup during vote summarization**

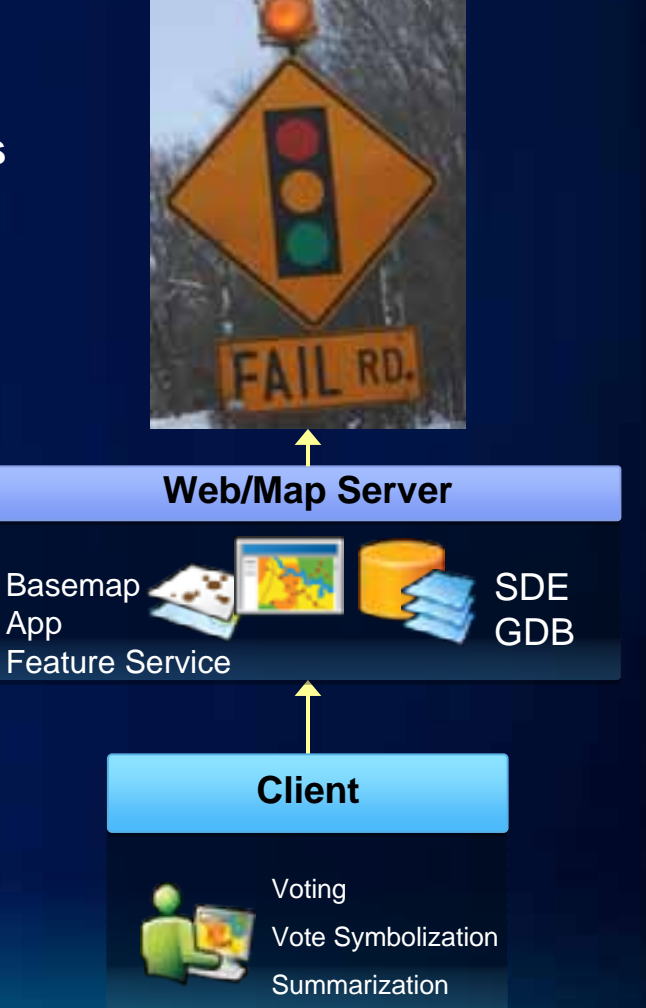

## **Super Bowl FanMap Production: Vote Collisions**

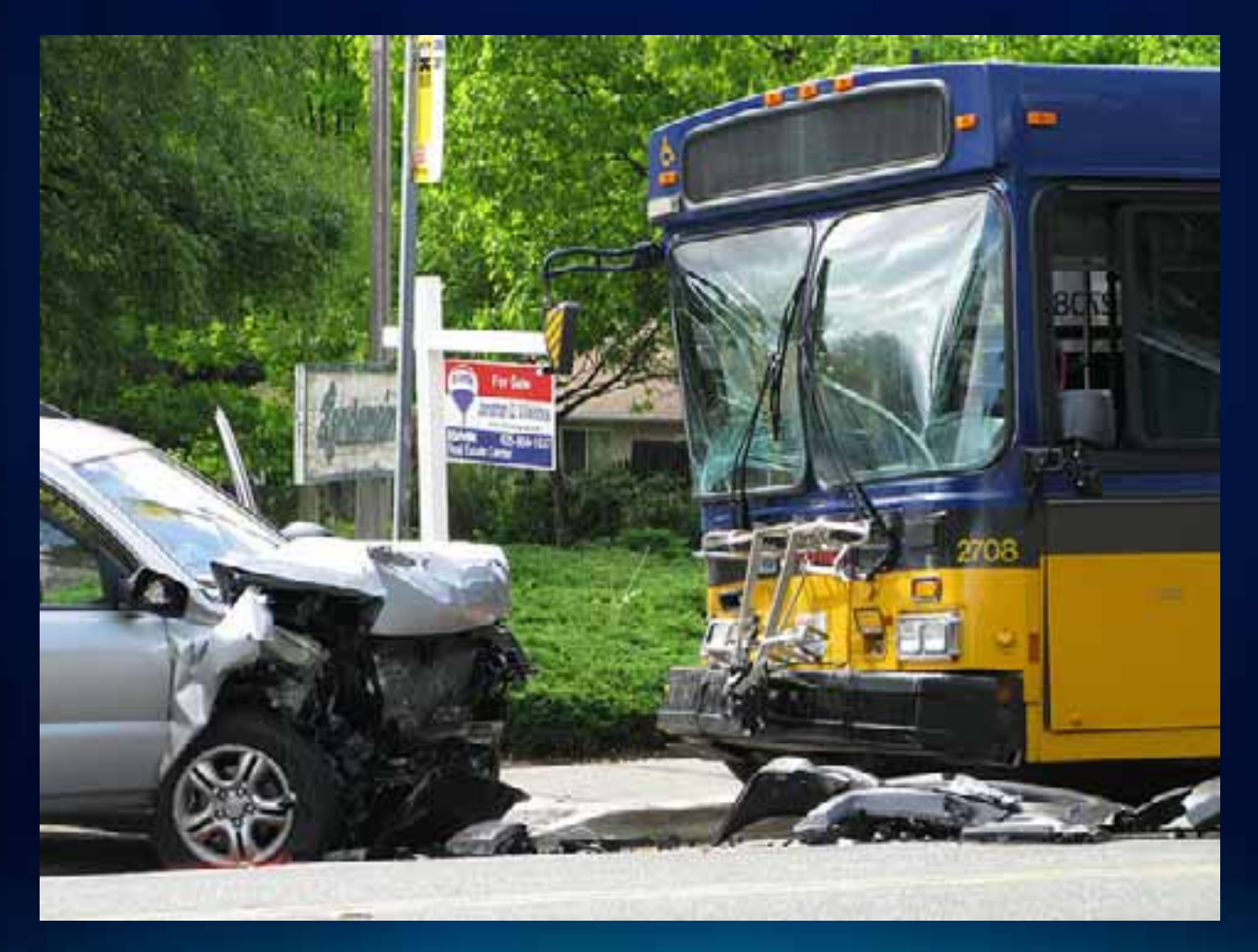

Photo credit: viriyincy @ flickr

## **Basketball FanMap: Demo**

#### Alex Yule, Mamata Akella, Kenny Ling

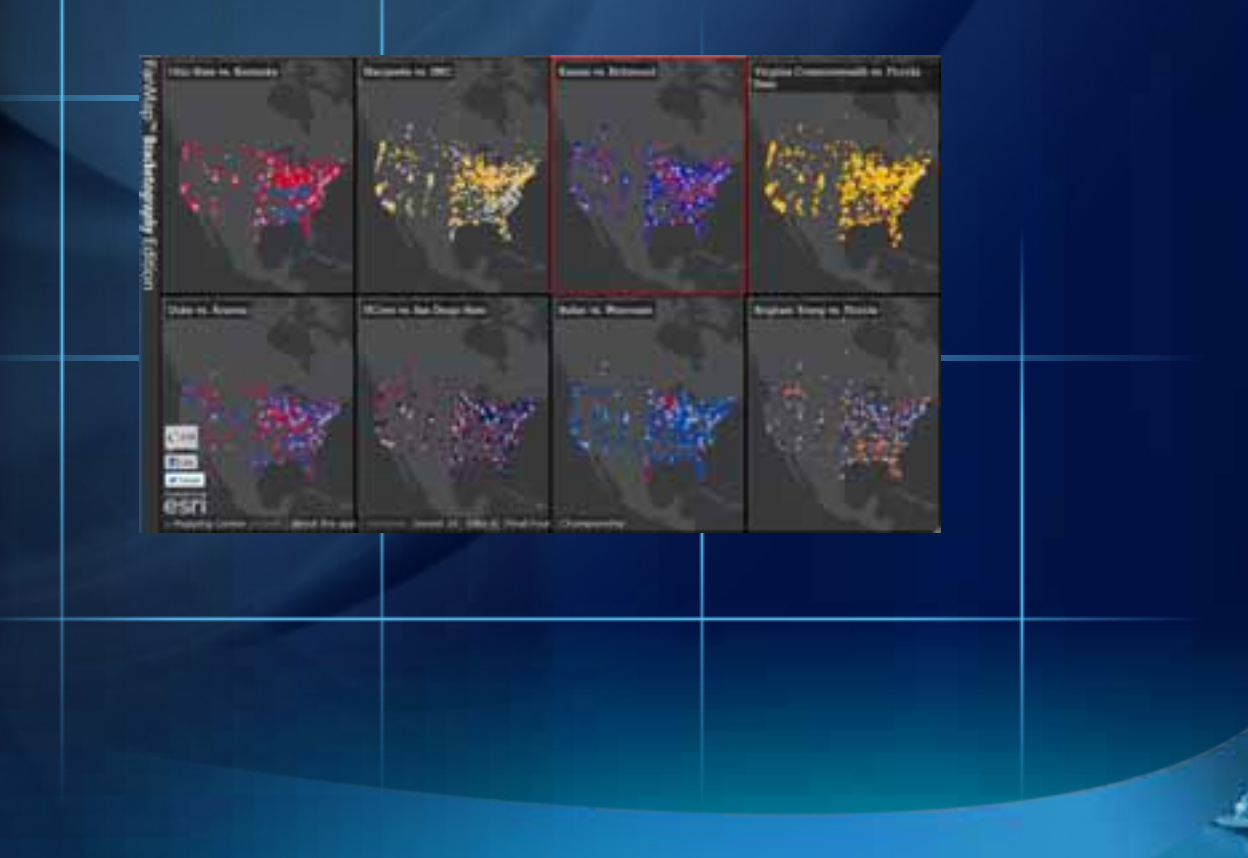

### **Conceptual Planning**

- **Audience: General Public (sports fans)**
- **Functionality:**
	- **Same as Super Bowl app**
	- **Configurability**
- **Look and feel: Dark, minimalist slate basemap with slick UI**
- **Existing codebase: Super Bowl FanMap**
- **Platform: Javascript**
- **User load: Moderate with potential for large viral spikes** 
	- **10 concurrent users**
- **Deployment target: 4-tier Amazon cloud**

## **Basketball FanMap**

- **Architecture**
- **Production**
	- **Prototyping**
	- **Building**
	- **Designing**
- **Deployment**

## **Basketball FanMap: Architecture**

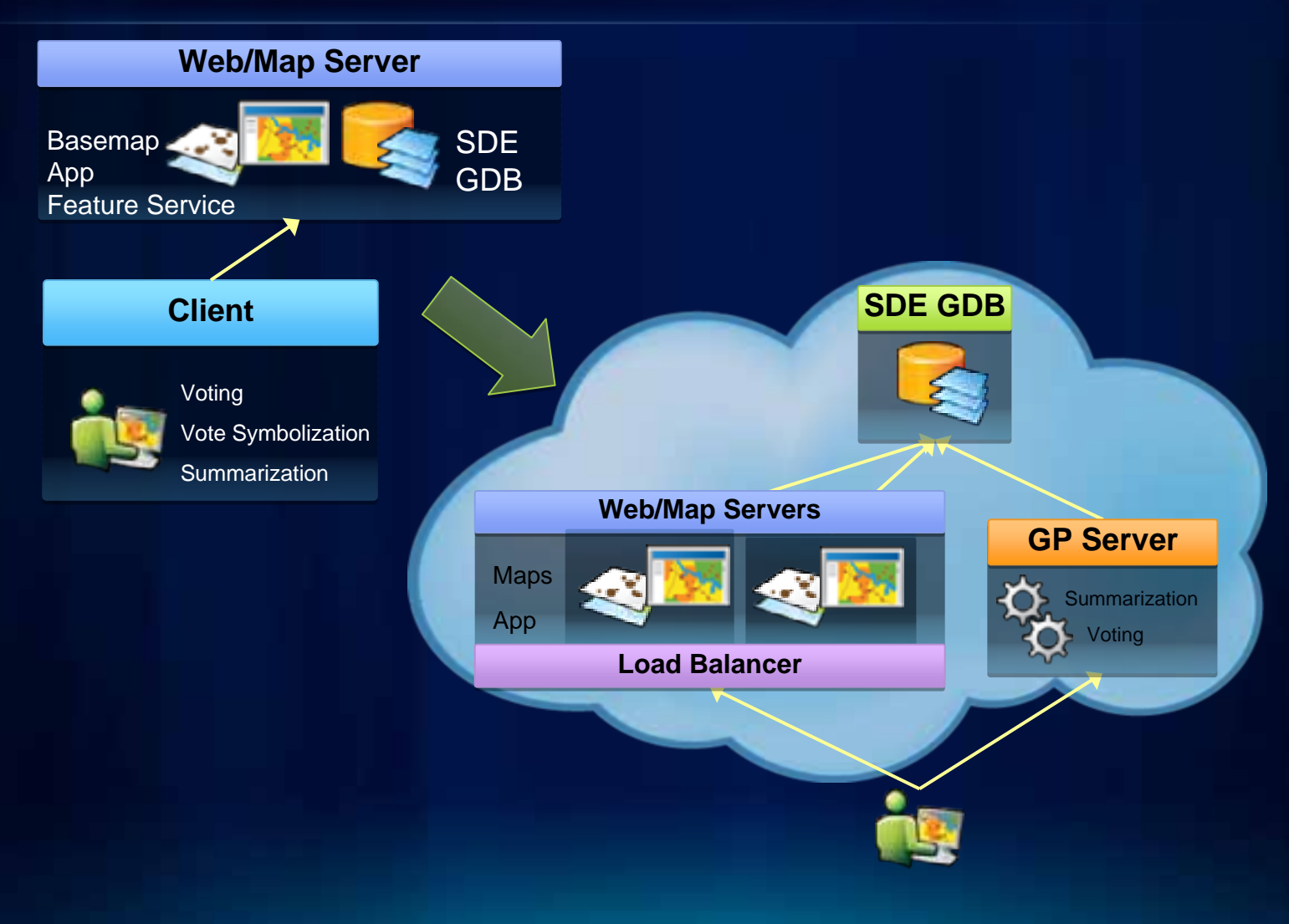

## **Basketball FanMap: Architecture**

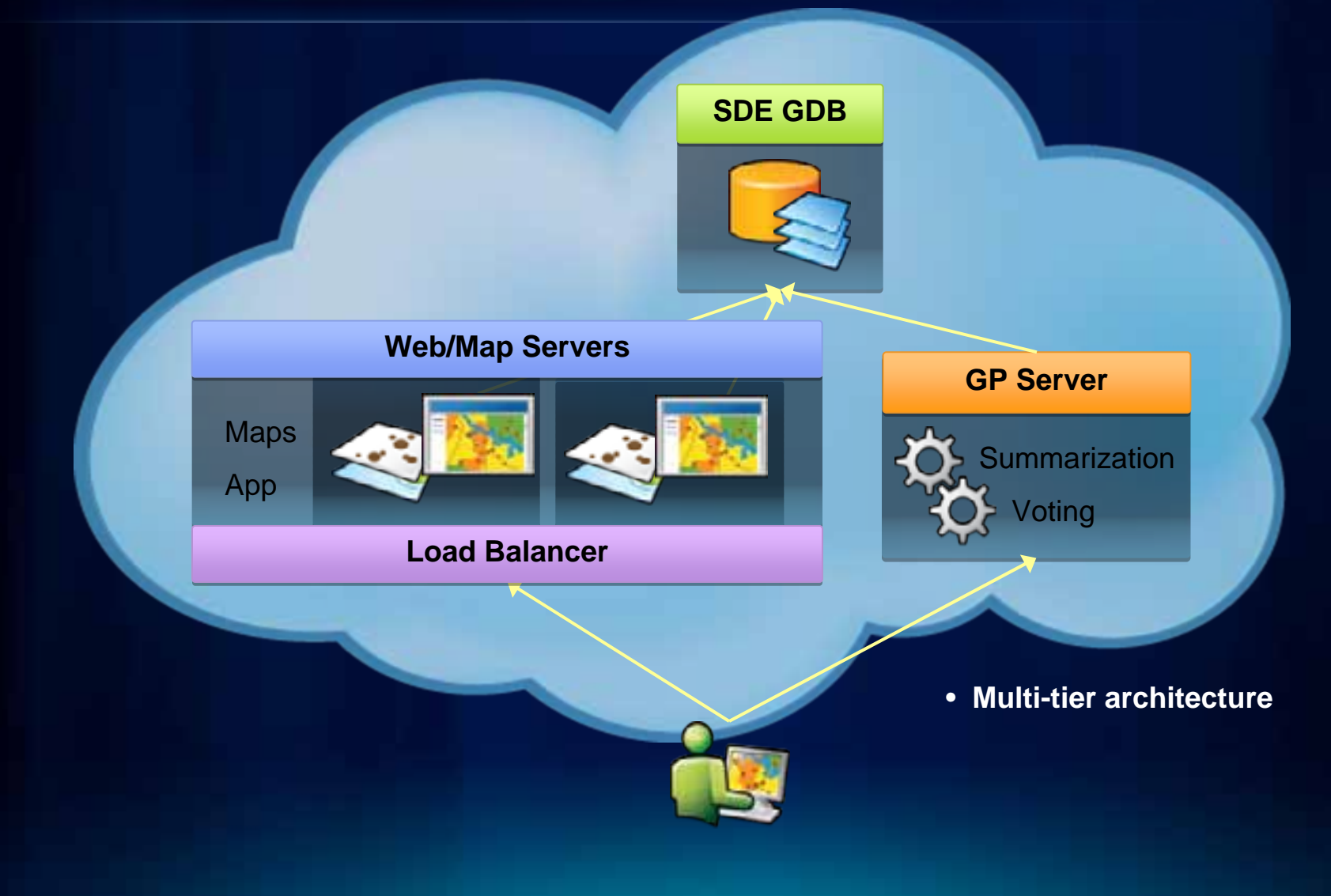

## **Basketball FanMap: Production – Server-side!**

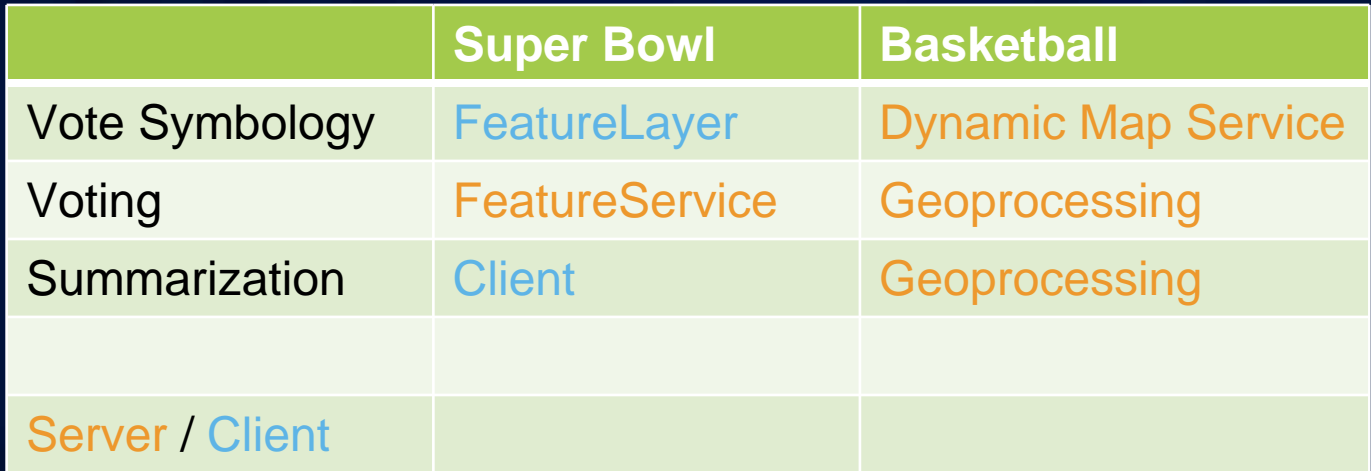

## **FanMap Production: Prototyping the UI**

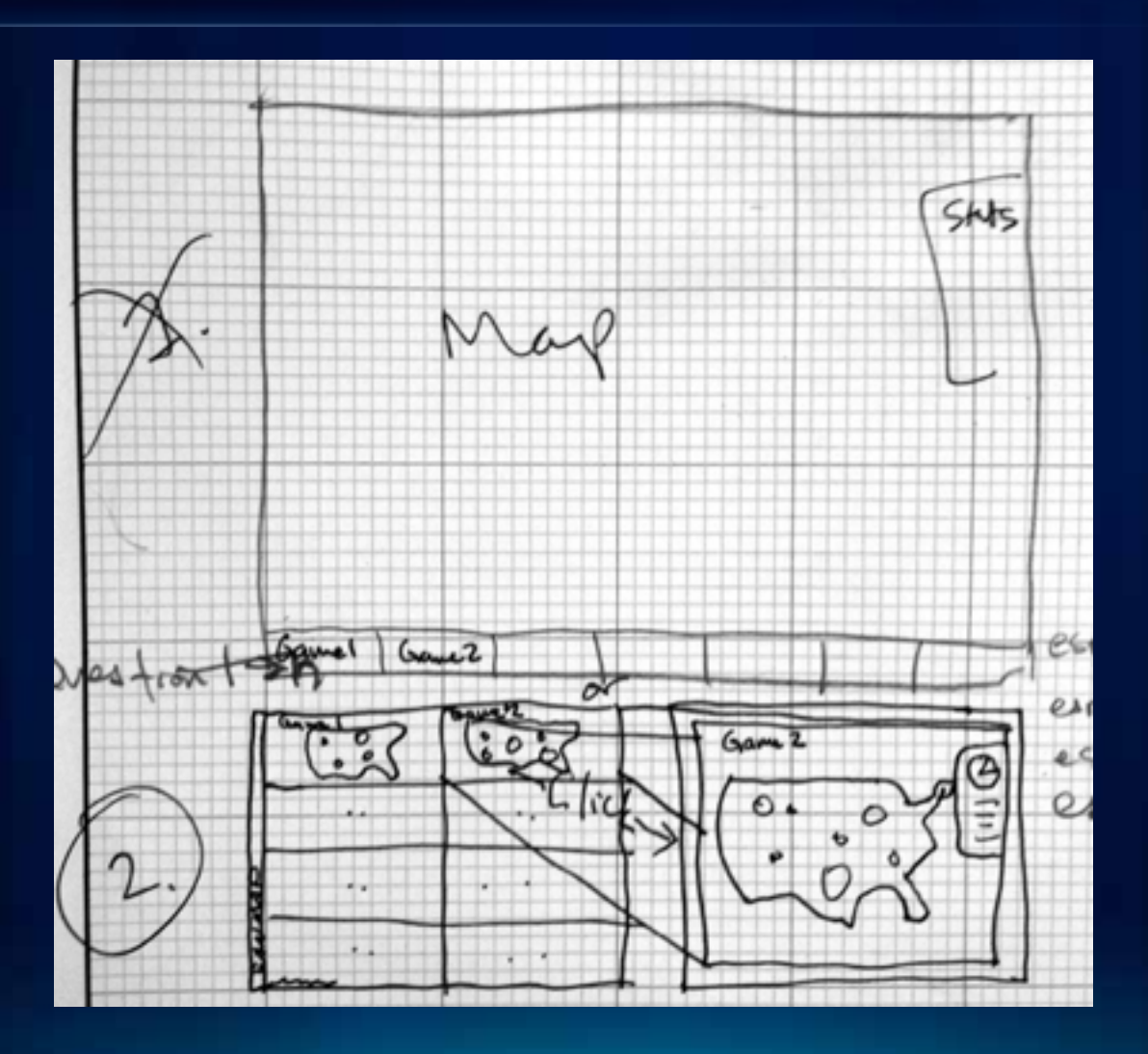

## **FanMap Production: Prototyping the UI**

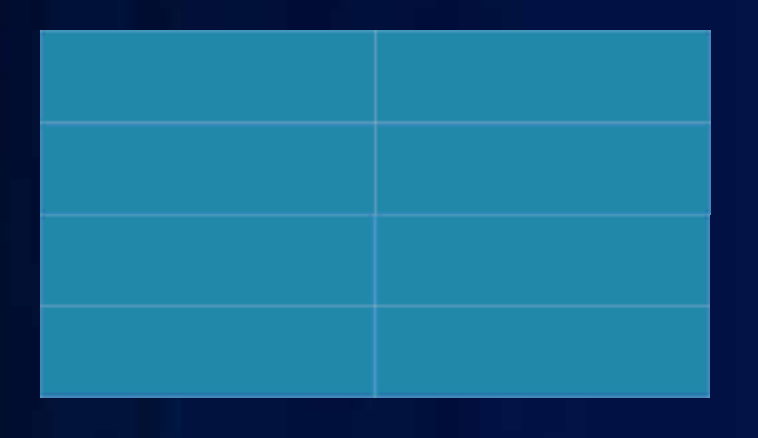

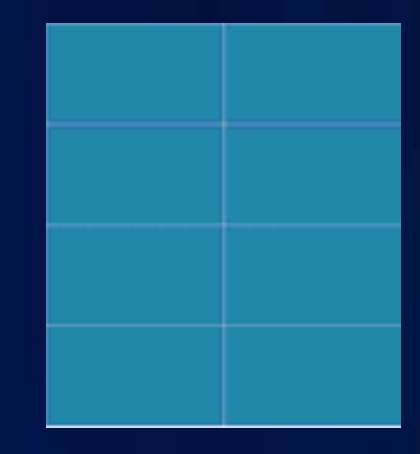

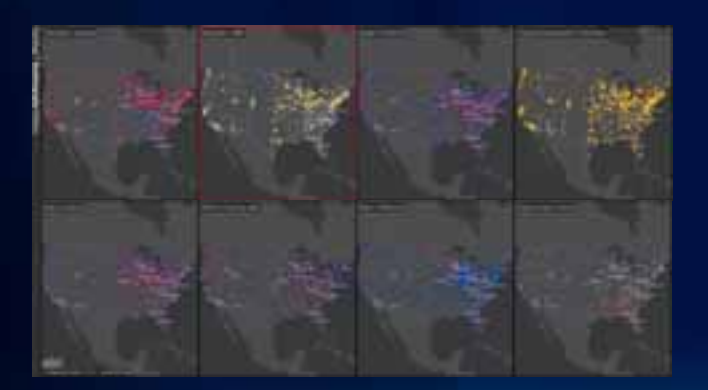

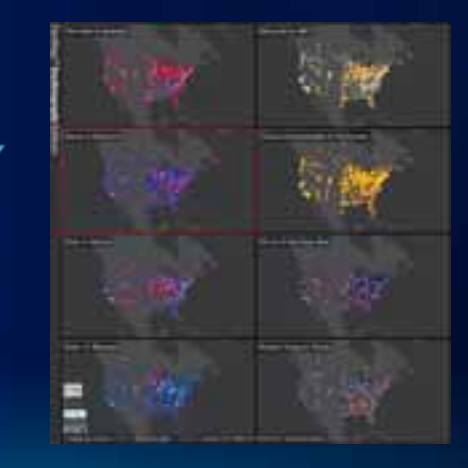

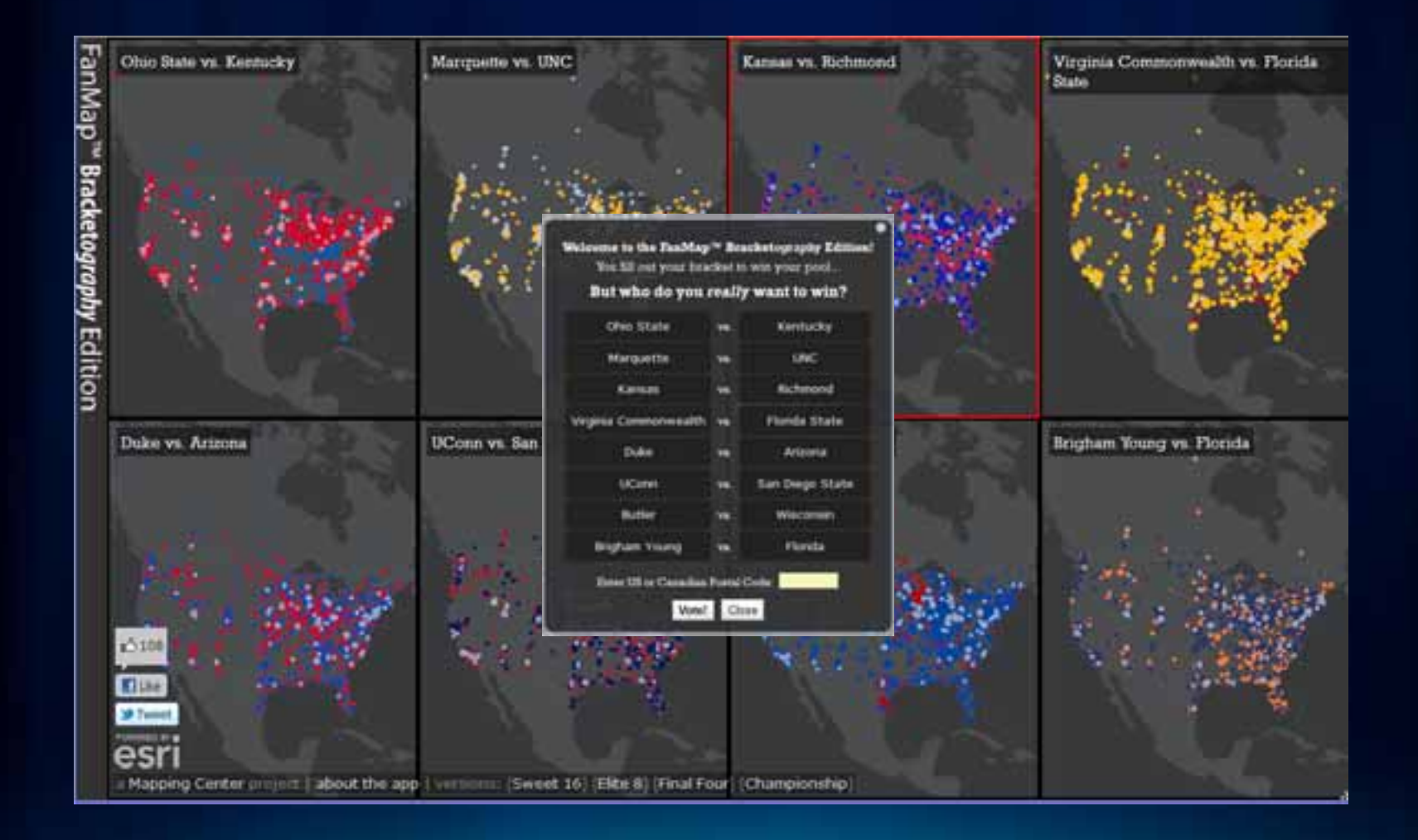

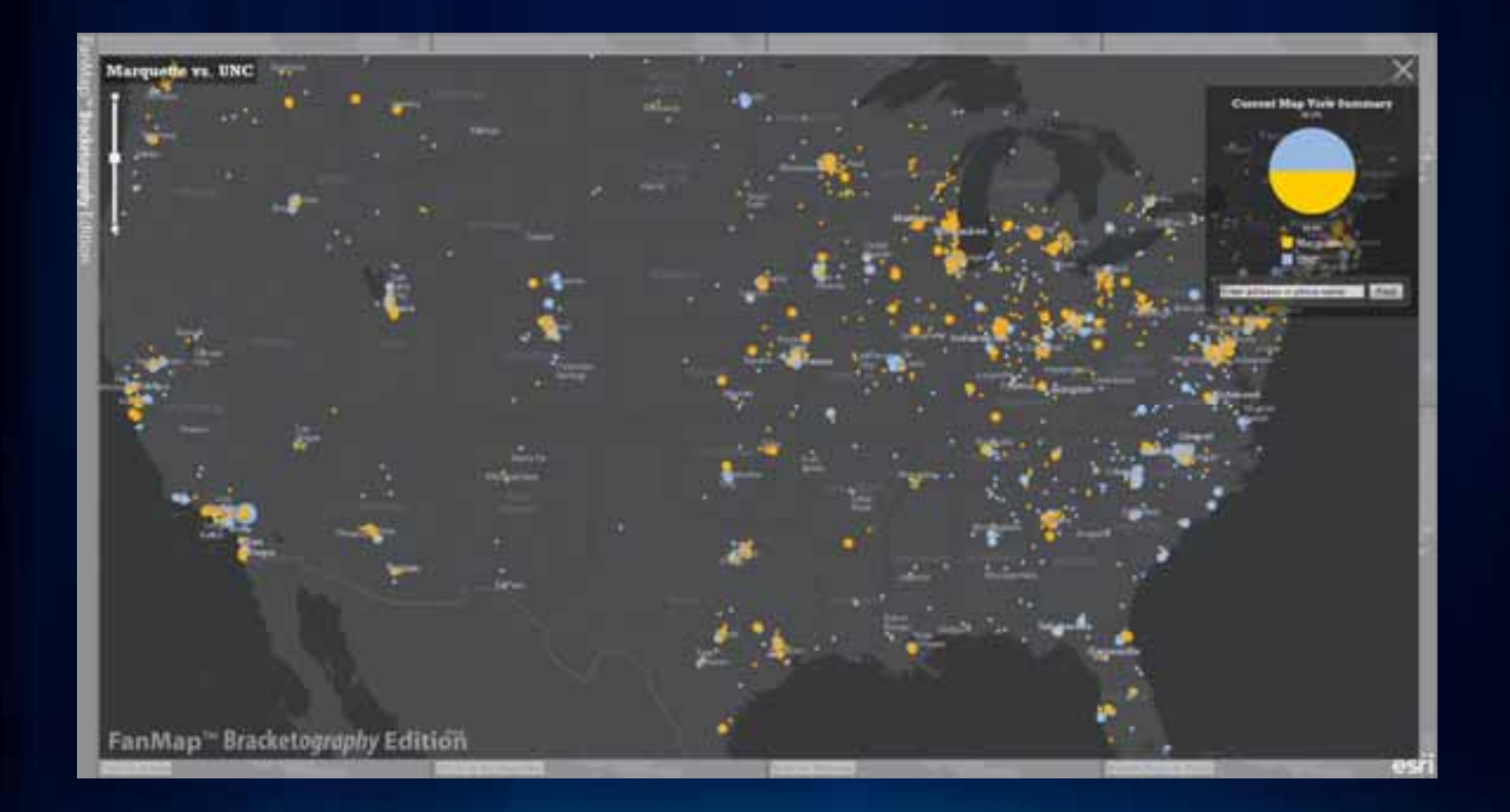

## **Basketball FanMap Prototyping: Voting**

- **Start with the highest risk functionality (voting)**
	- **Get that working, then move on**
- **1.Mock out steps for vote service**

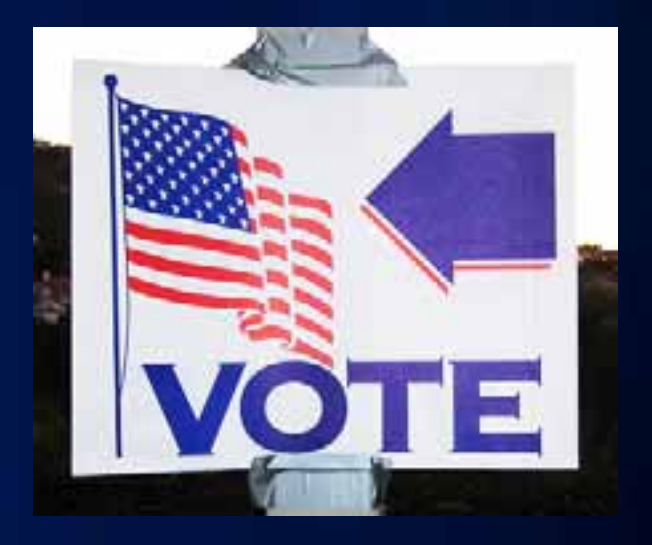

## **Basketball FanMap Prototyping: Voting Service**

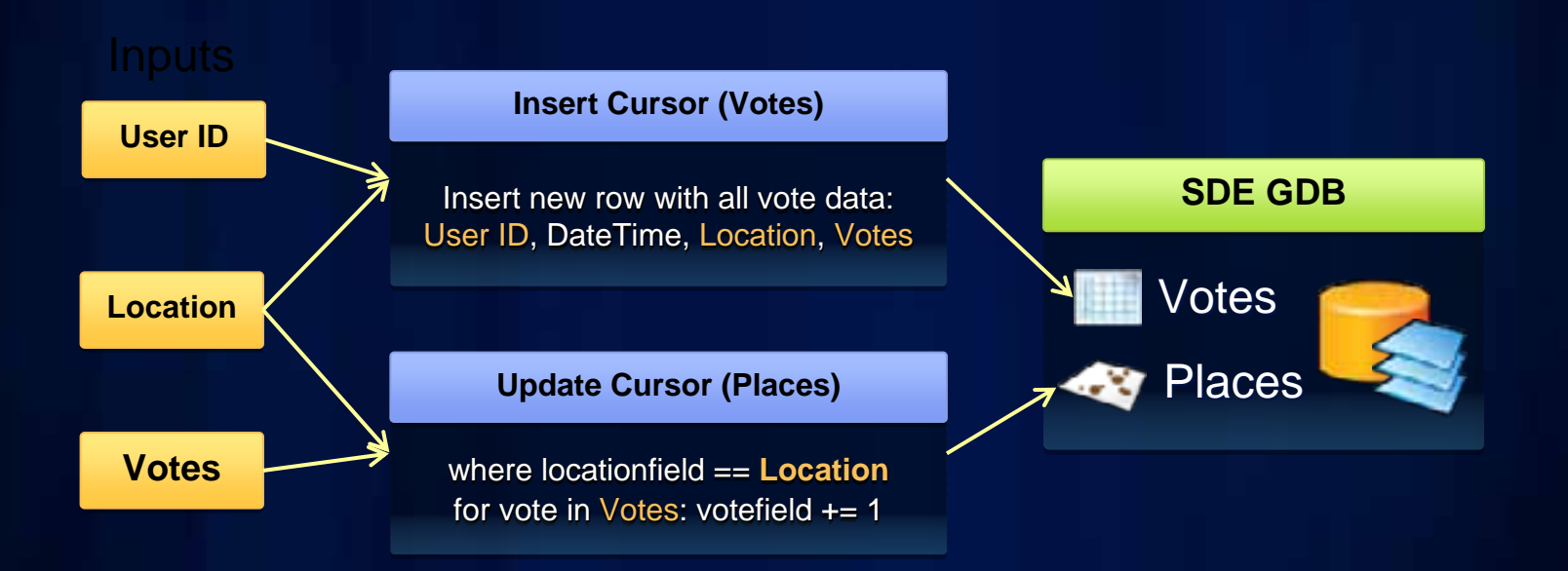

## **Basketball FanMap Prototyping: Voting**

• **Start with the highest risk functionality (voting)** - **Get that working, then move on 1.Mock out steps for vote service 2.Test each step in ArcMap 3.Put steps together into script 4.Test in ArcMap as script tool 5.Publish and test as GP service 6.Integrate into App**

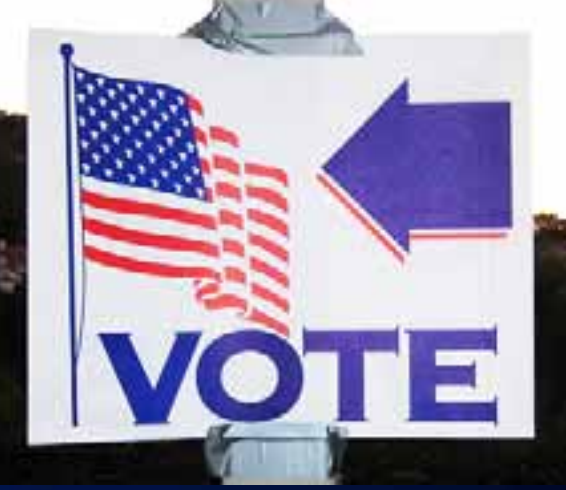

## **Basketball FanMap Prototyping: Summarization**

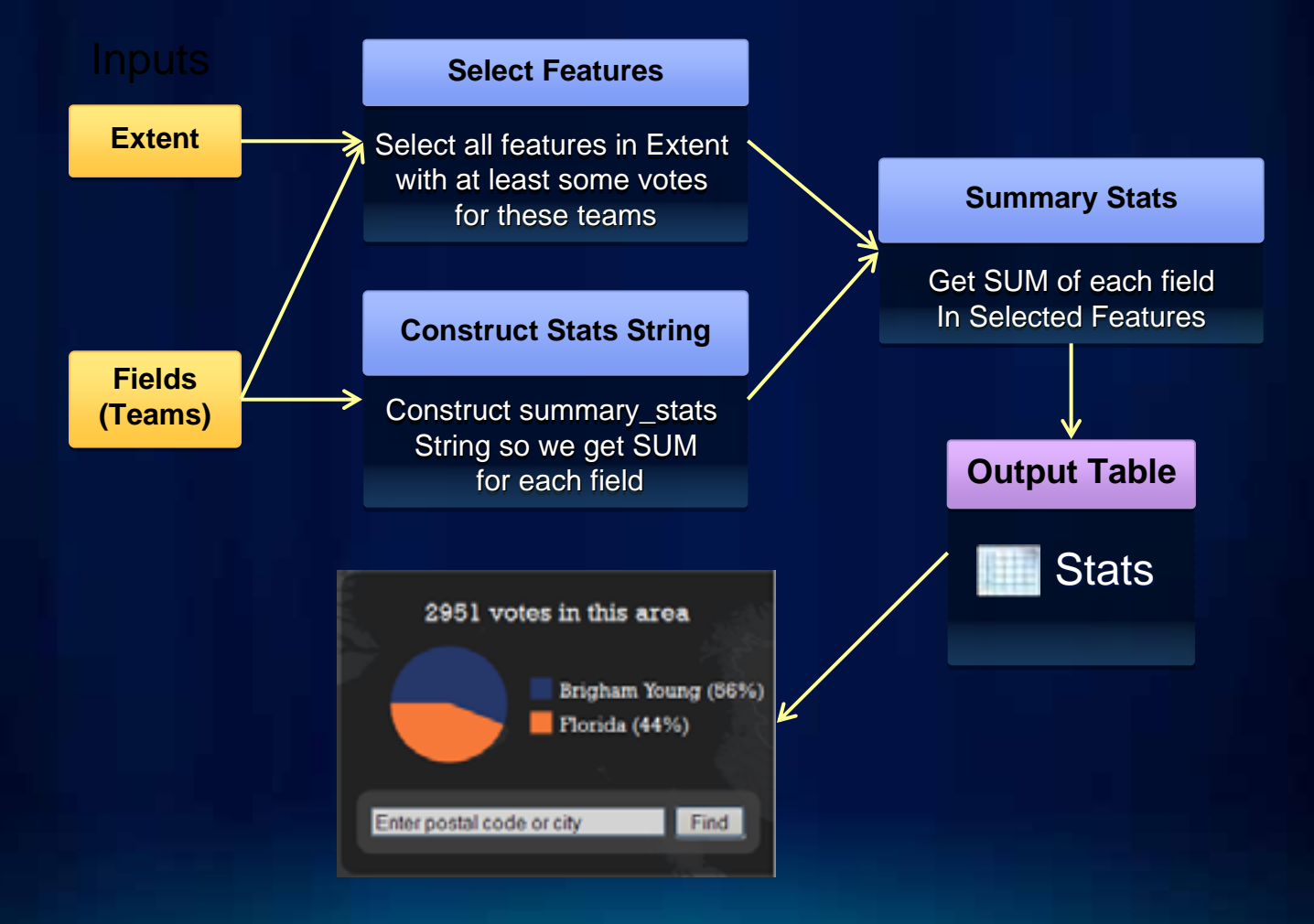

**Fulton County De** 

ma

۰

## **Basketball FanMap Aesthetics**

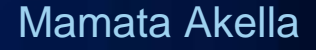

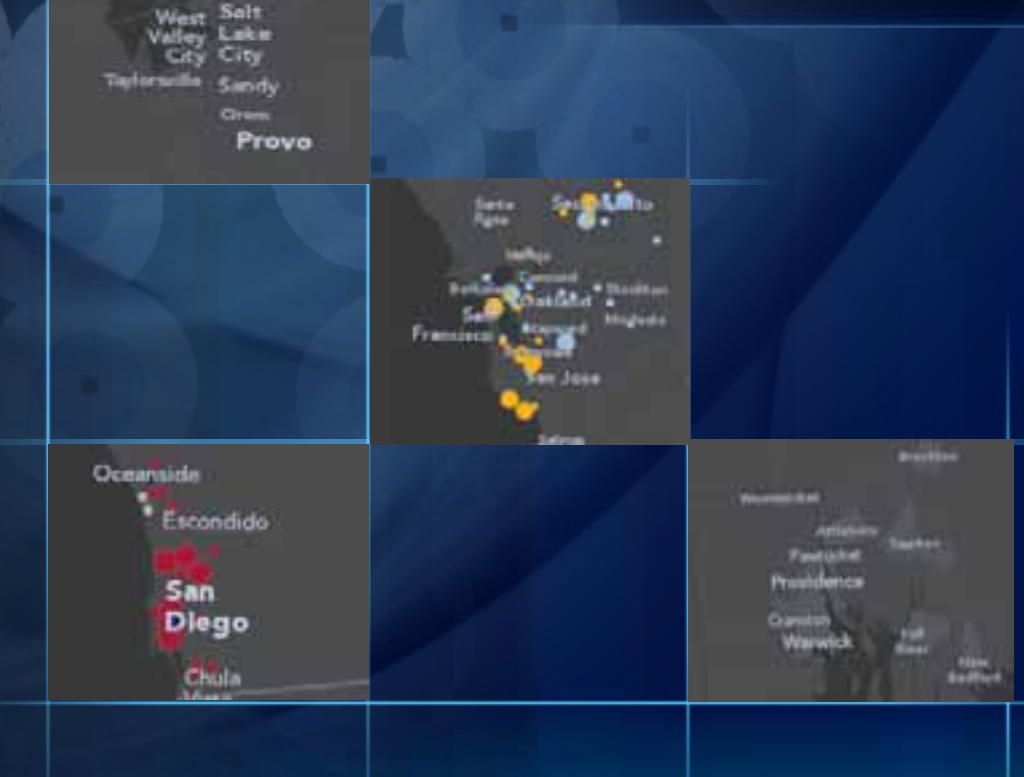

## **Basketball FanMap: "Map Sandwich"**

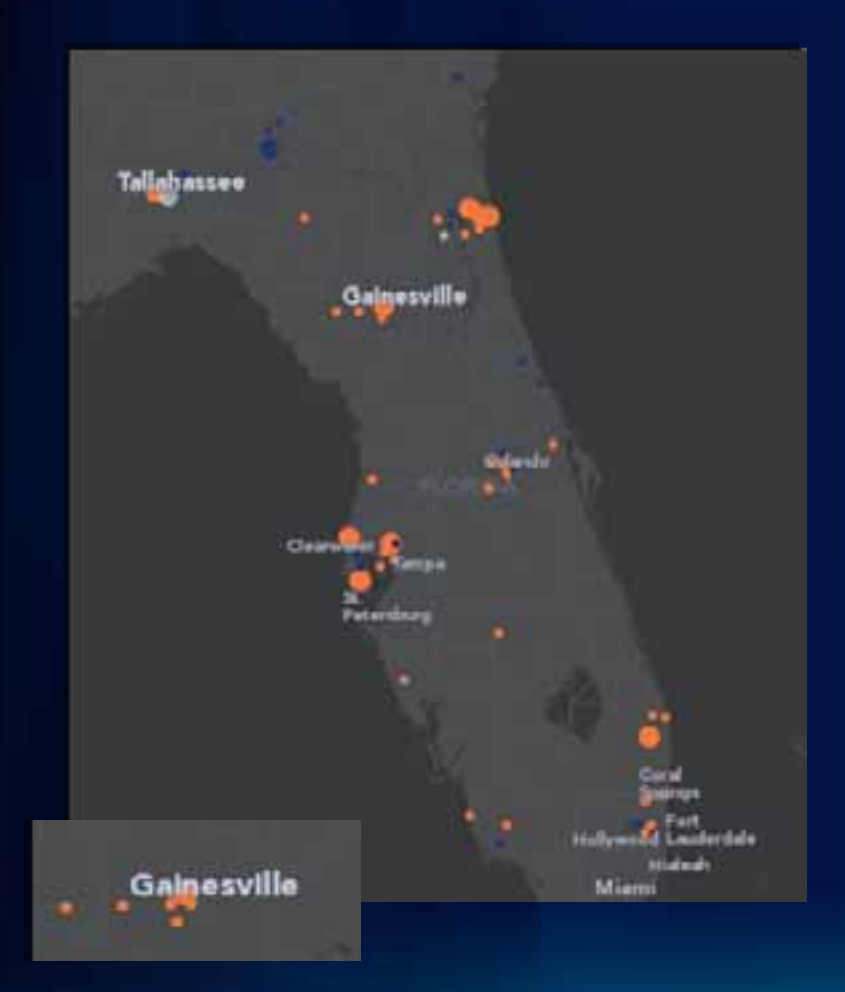

- **How it works**
	- **The 'basemap' is split into two map services:**
		- **Reference (top)**
		- **Base (bottom)**
	- **Combined with thematic content**
		- **Votes (middle)**

## **Basketball FanMap: Vote Symbology Basics**

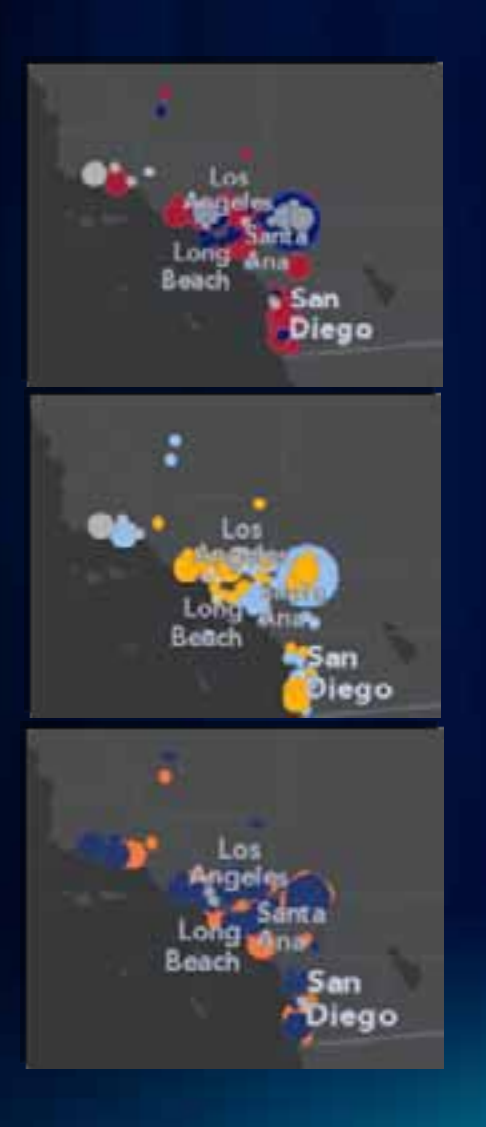

- **Color**
	- **Based on each university's team colors**
	- **Gray = tied**
- **Size**
	- **Total number of votes**
- **Outline**
	- **Better visibility for overlapping symbols**

## **Basketball FanMap: Vote Symbology Basics**

#### • **Quantities > Graduated Symbols**

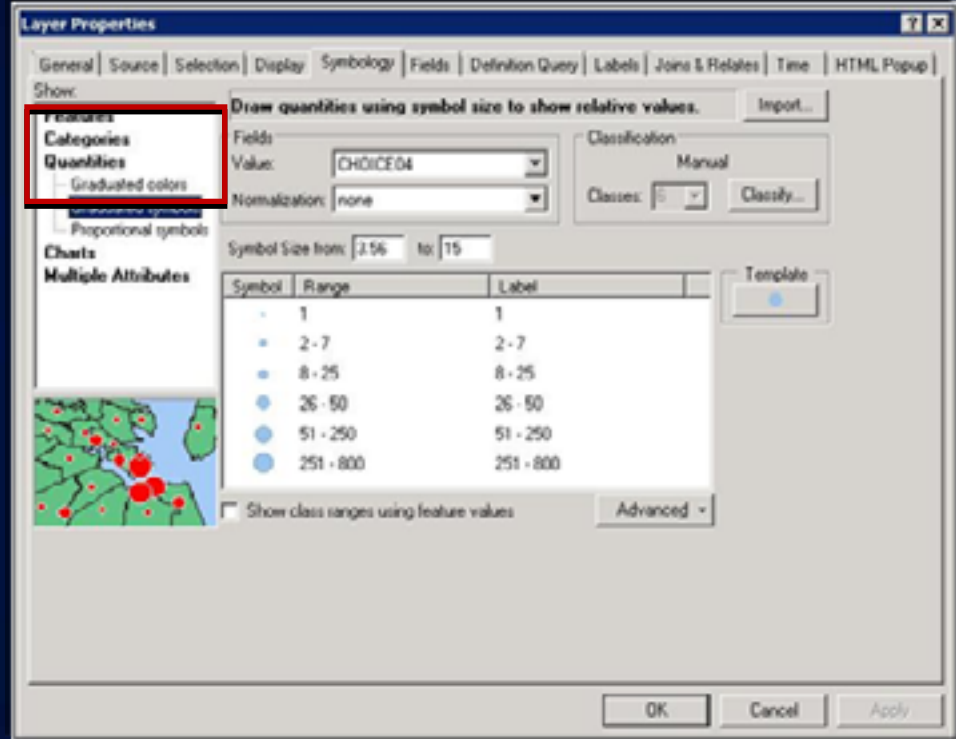

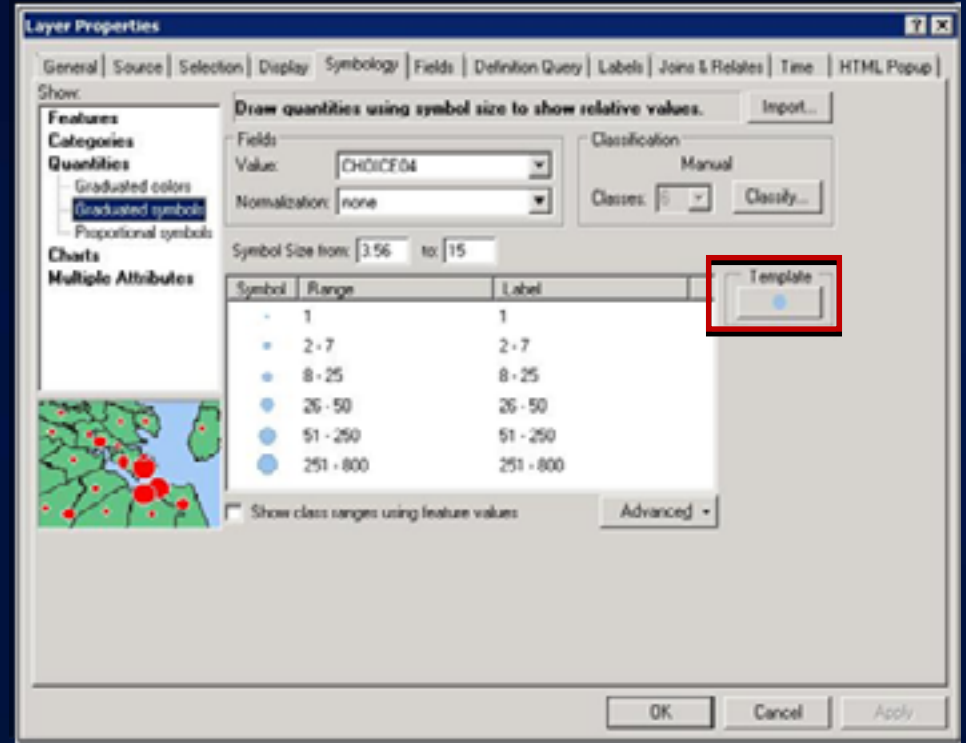

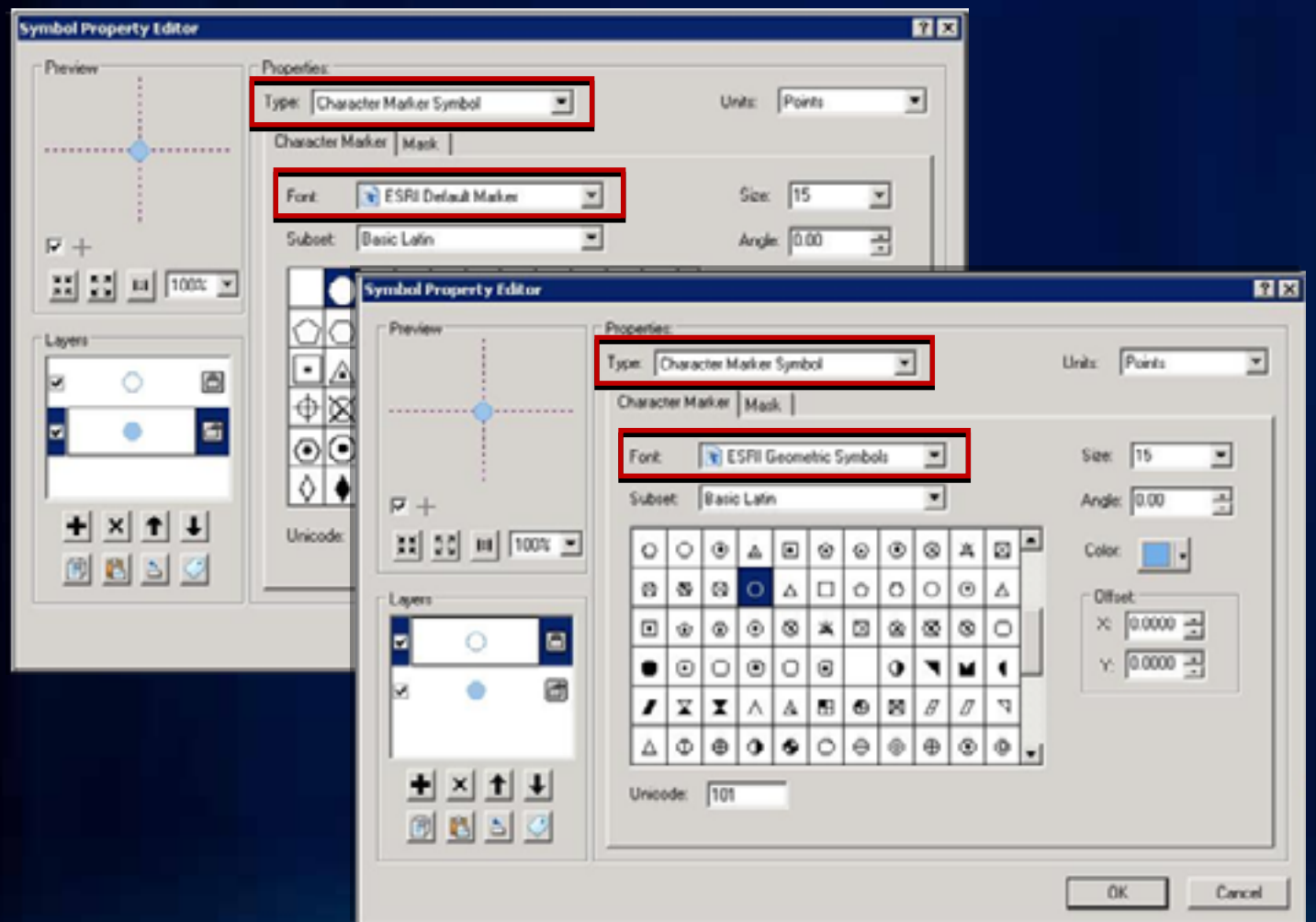

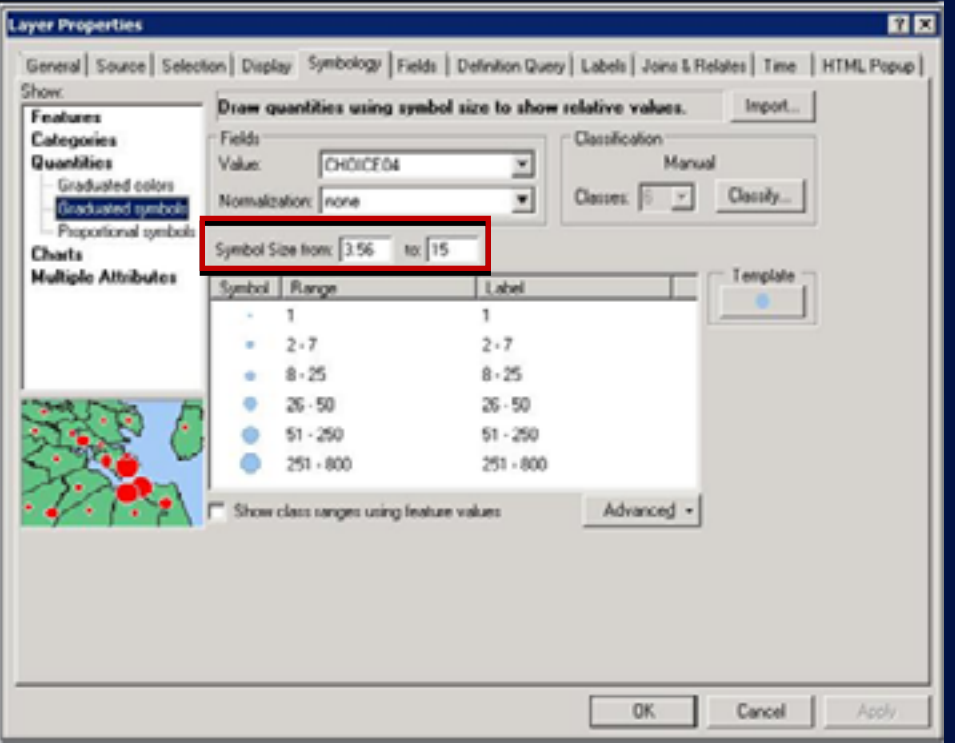

- **Minimum Symbol Size**
	- **Non integer**
	- **Better rendering**

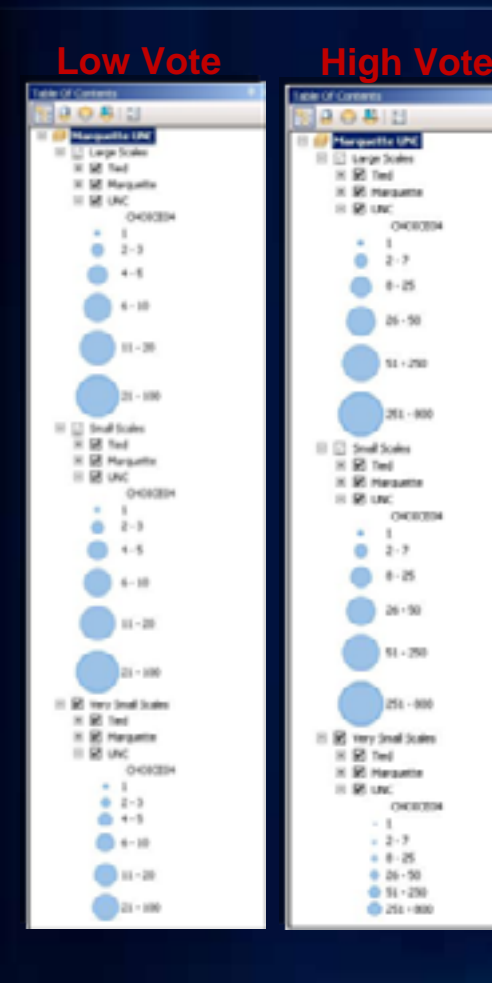

OKEEN

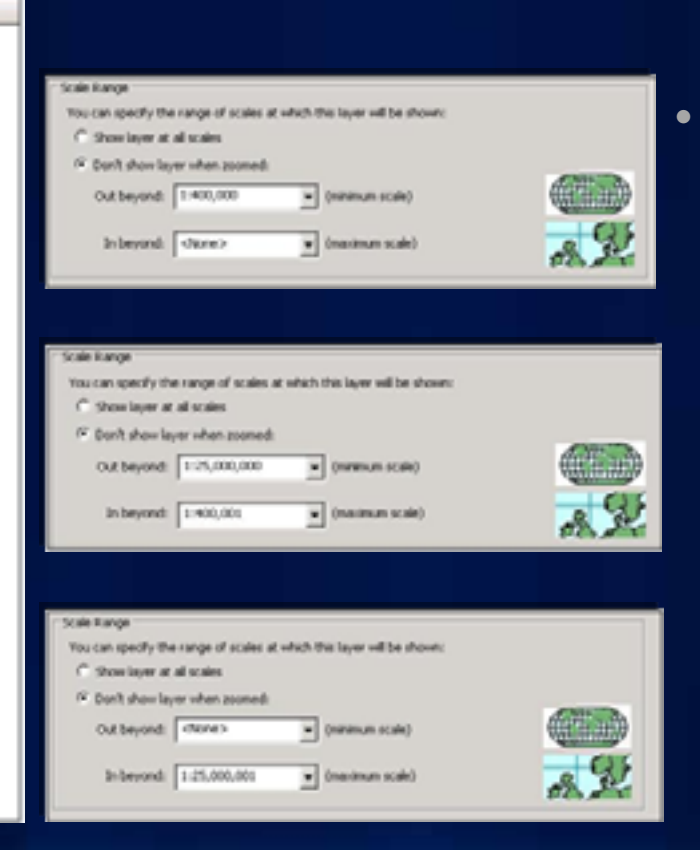

#### • **Vote symbology** - **Multi-scale**

- **Varied by time period**

## **ITERATE!**

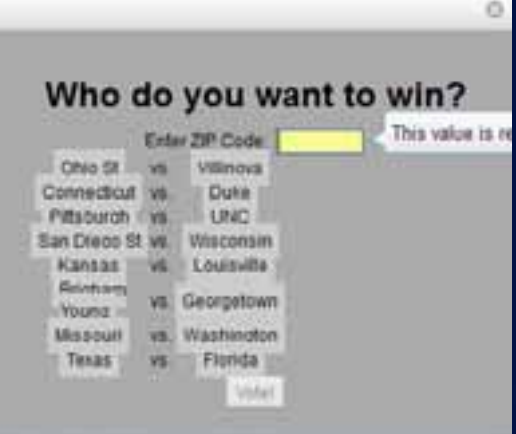

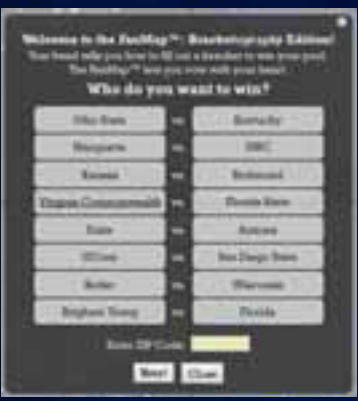

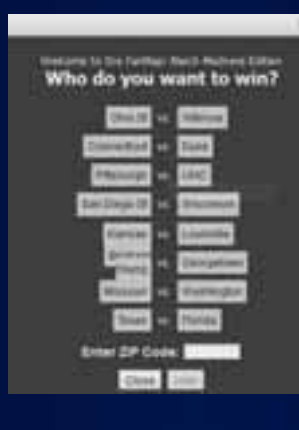

**Solute:**  $\infty$ 

**Ackered** 

**Think Time** 

Alana

**San Diego Home** 

Warriott

**Firence** 

Welcome to the Paul Eng<sup>er</sup> Bisechnicapacy Edition! The fill not your functor to was gone good. Who daysu really want to win?

٠

**Don 19 in Cension Particular Boy!** Close

**Chic from** 

Harpete **Annual** 

**bias** 

**JOHN** 

**Billet** 

**Braham Times** 

*Veghas Disease* 

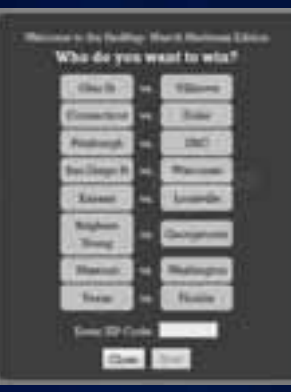

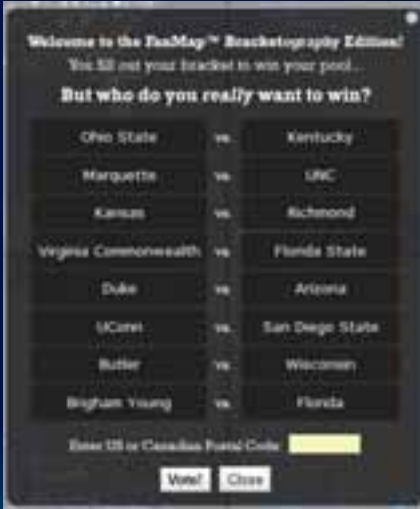

## **ITERATE!**

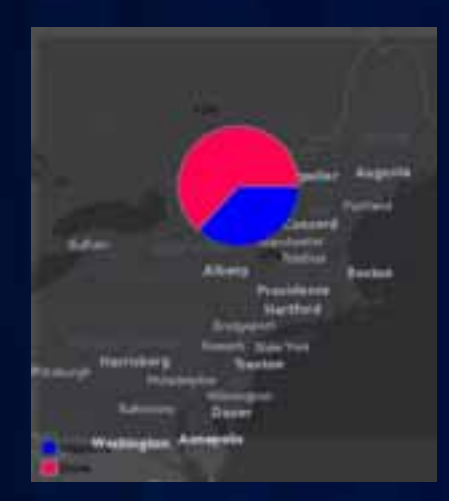

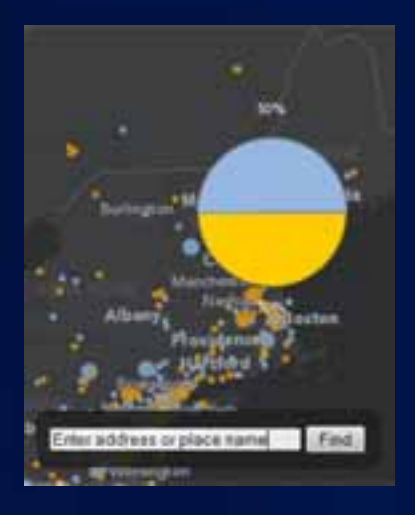

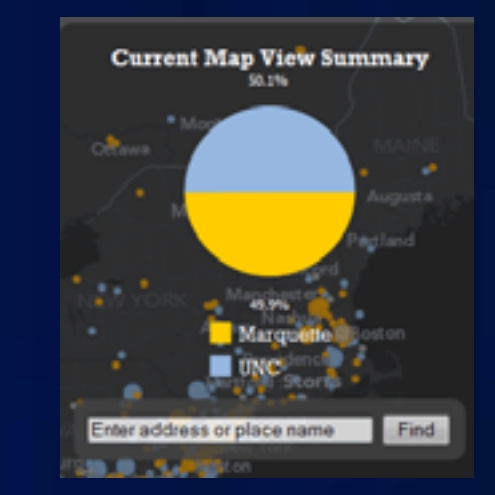

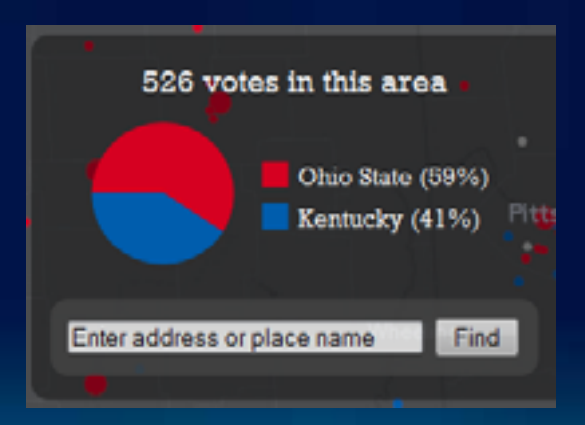

## **Basketball FanMap Deployment**

Kenny Ling

#### • **Why use it?**

- **Amazon Machine Images (AMIs)**
	- **No need for new hardware requests or software installation**
	- **Start up new machines or backup**
- **Data portability+reliability**
	- **Volumes**
	- **Snapshots**
- **Deployment**
	- **Higher configuration machines**
	- **Machine replicas**

- **Replicating your servers**
	- **Updating services**
	- **Load balancing**
	- **Failsafe in case Amazon servers in one region goes down**
- **Monitoring your services**
	- **Set up Performance Monitor logs**
	- **Track performance in Task Manage**

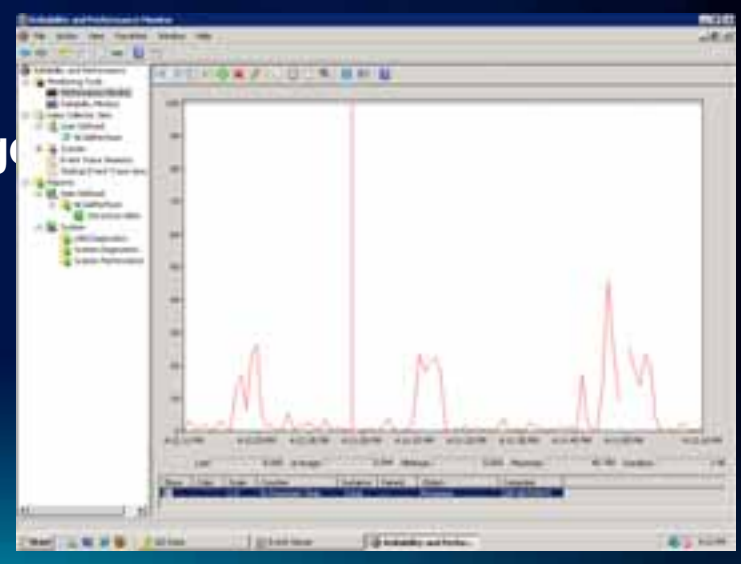

- **Things to be aware of:**
	- **Instances are inaccessible whilst creating images**
	- **Transferring your cache to the cloud may take a long time**
		- **Option: Cache in the cloud**
	- **Plan security settings/groups in advance**
		- **Security groups cannot be changed once instance is started**

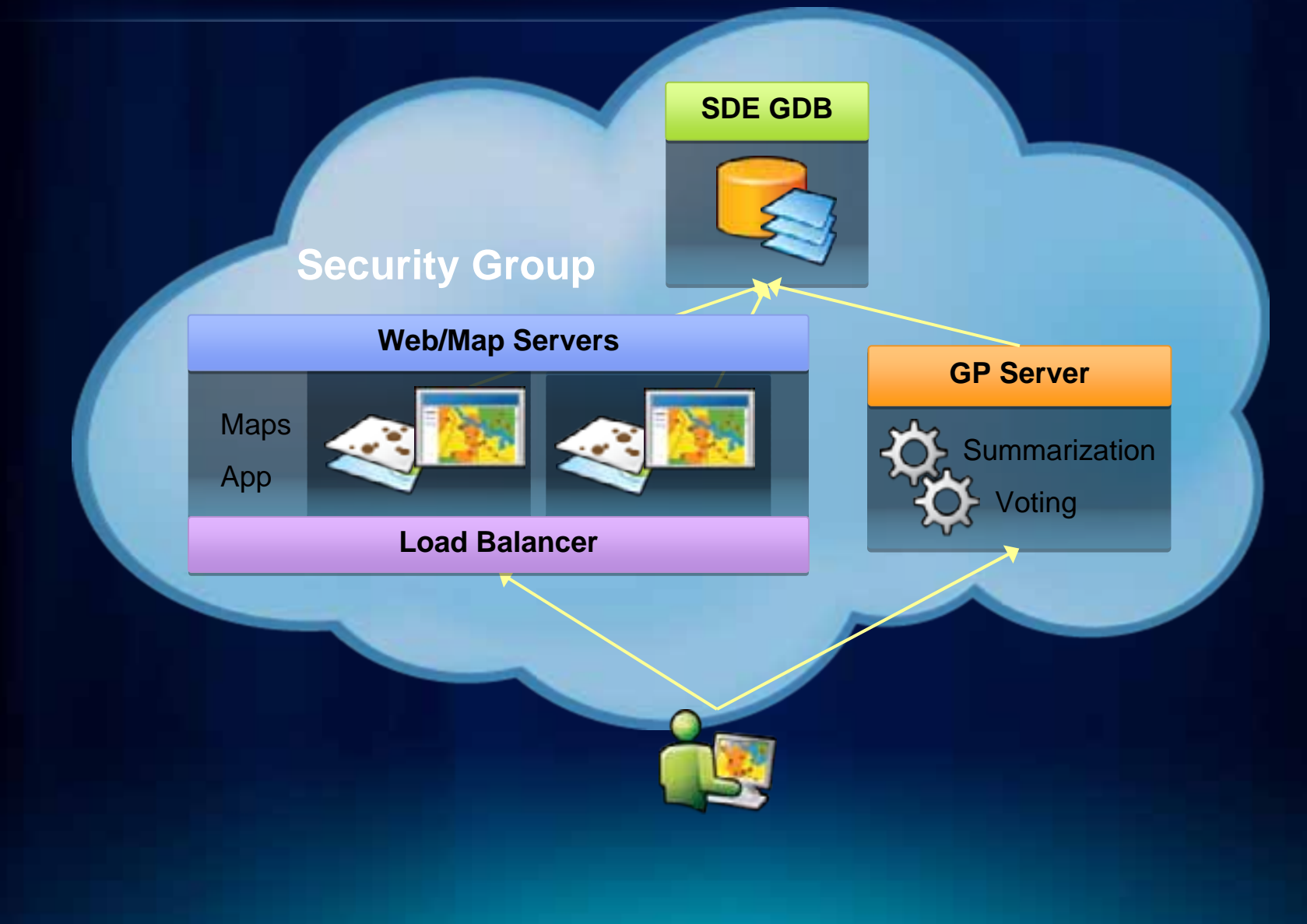

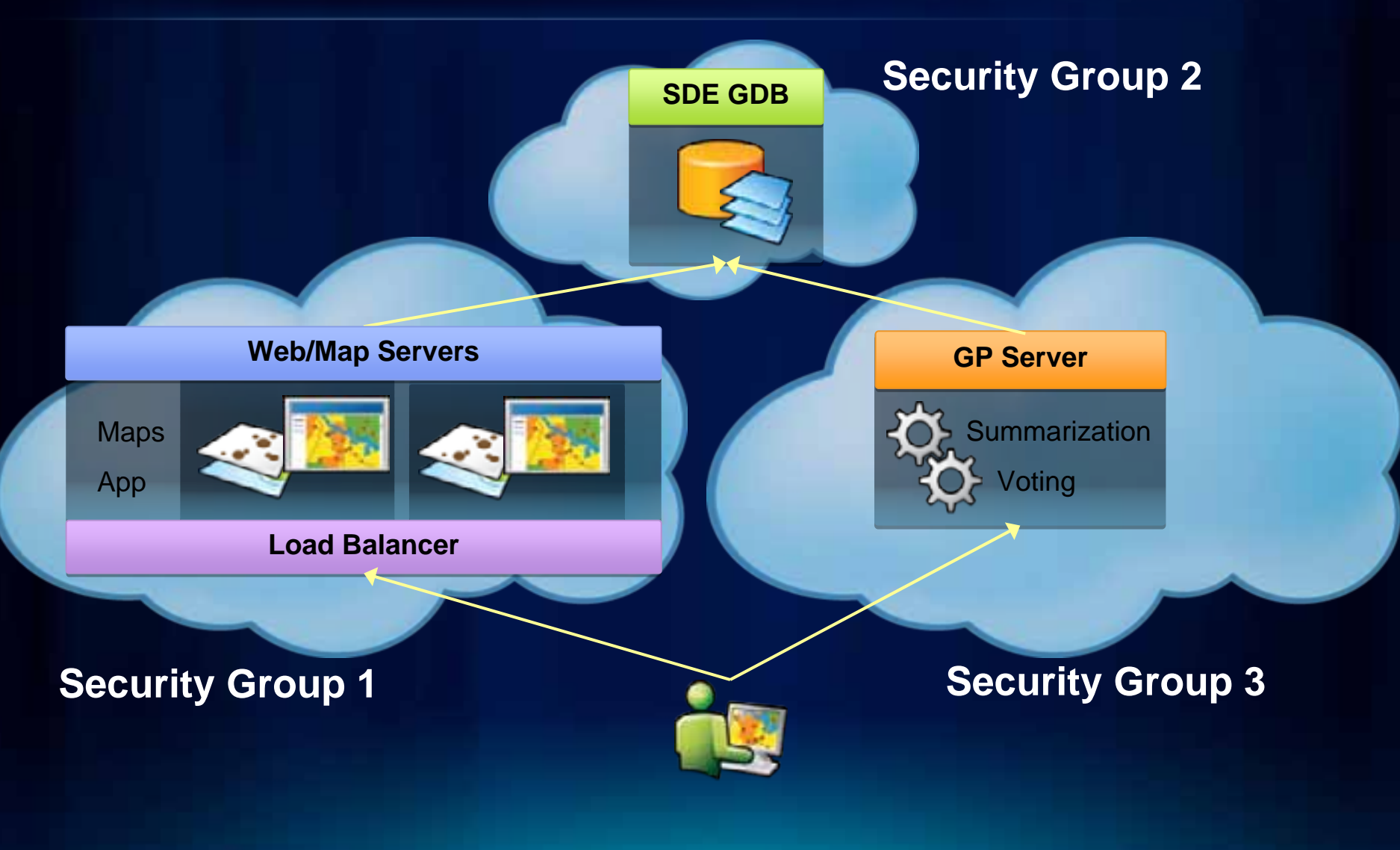

## **Part II: Using the PollMap Template**

Jim Herries

## **FanMap PollMap: Birth of a Template**

#### **PollMap Application Template for ArcGIS 10**

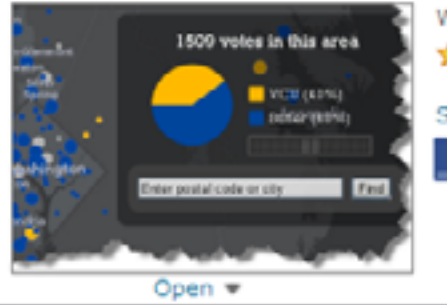

Web Mapping Application by MappingCenterTeam (last modified: April 28, 2011) 승승승승 (5 ratings, 449 views, 58 downloads)

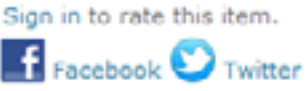

- *What's Included*
	- **Application source code**
	- **Geoprocessing source code**
	- **Map service MXDs**
	- **Data for postal codes in the U.S. and Canada**
	- **URLs to basemaps you can use during development**
	- **Simple documentation**

http://bit.ly/**[pollmaptemplate](http://bit.ly/pollmaptemplate)**

## **Earth Day PollMap: the FanMap Goes Green!**

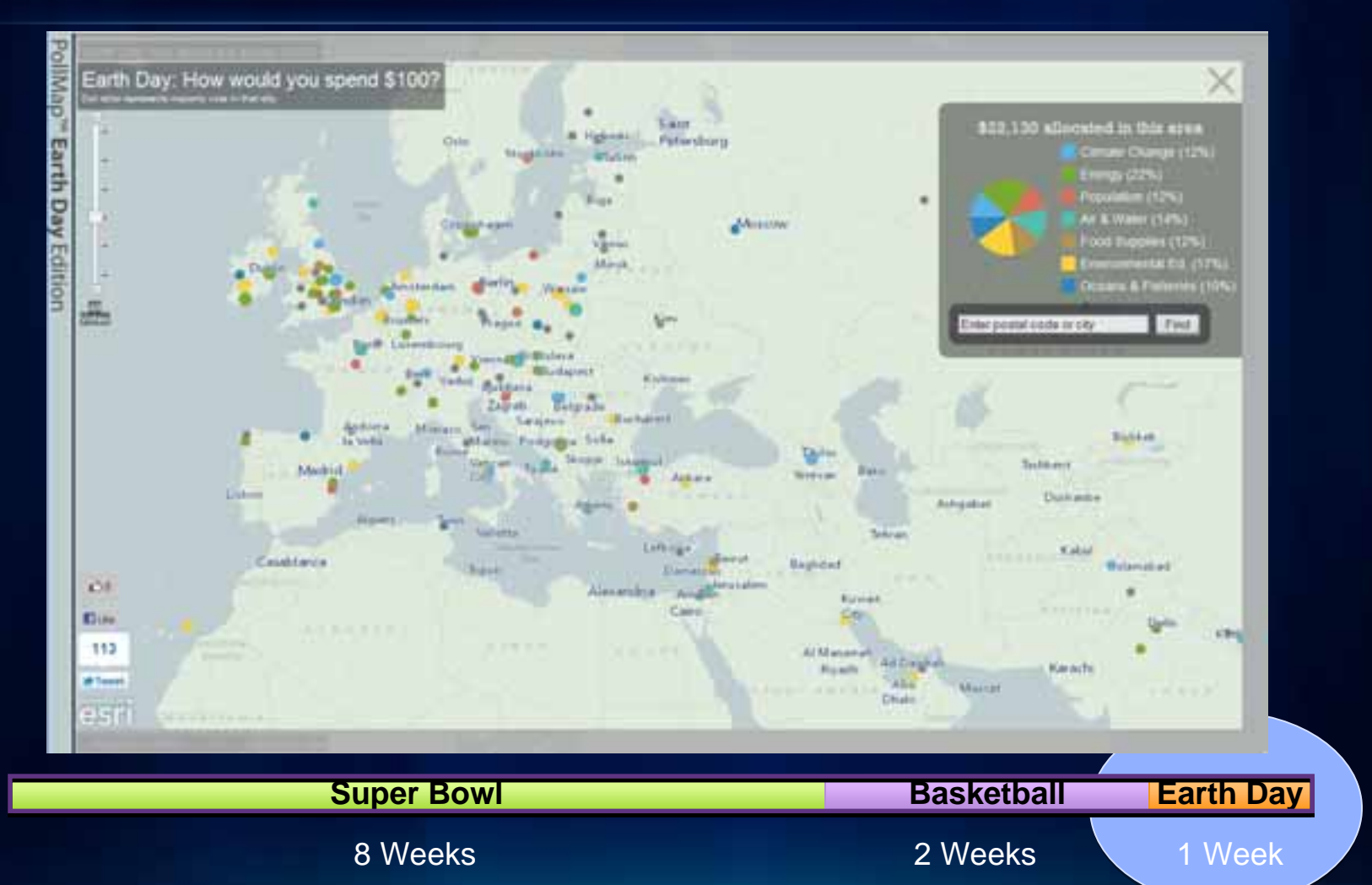

## **Download the PollMap Template**

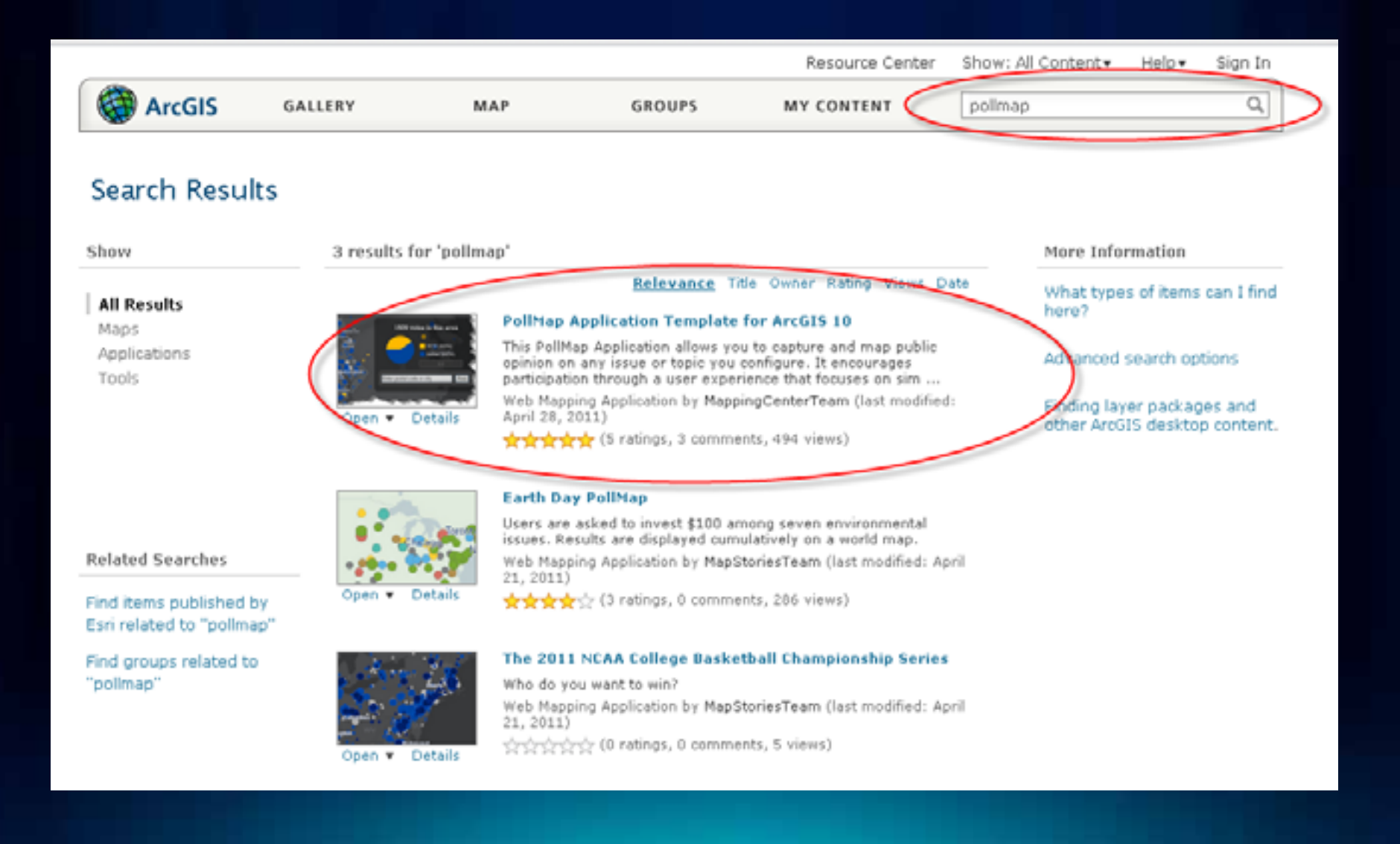

## **Download the PollMap Template**

- **Download .ZIP file**
- **Unzip to a convenient folder**
- **Read the "Getting Started" document**

#### **Access and Use Constraints**

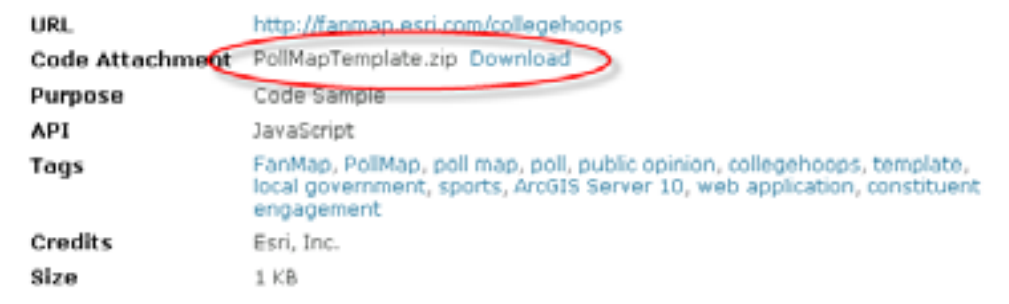

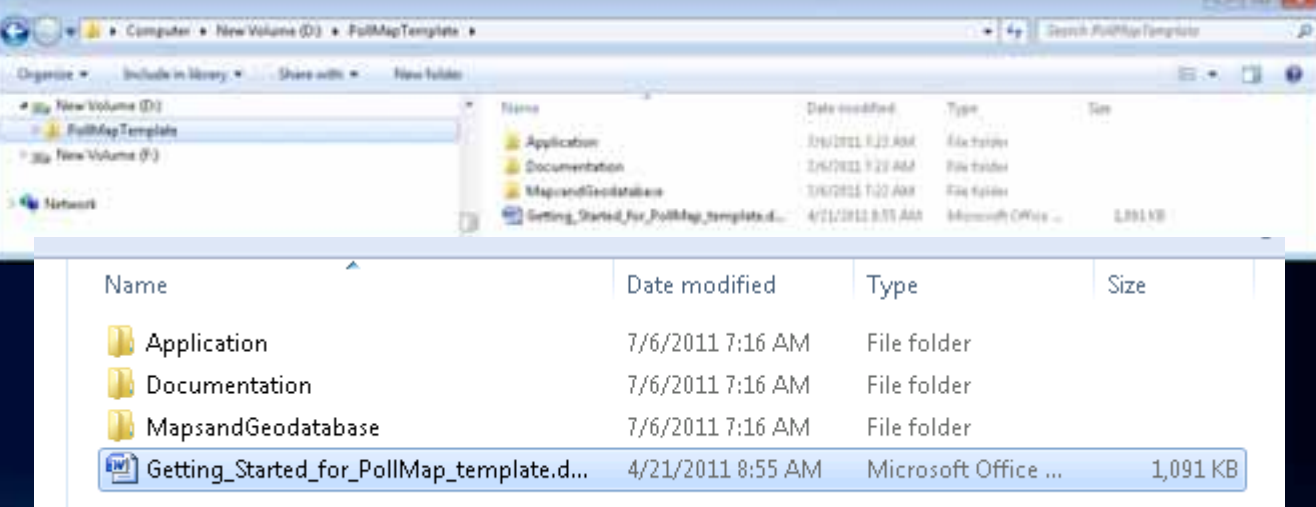

## **Copy Application folder contents**

- **Open the Application folder**
- **Copy PollMap folder over to c:/inetpub/wwwroot (or equivalent)**

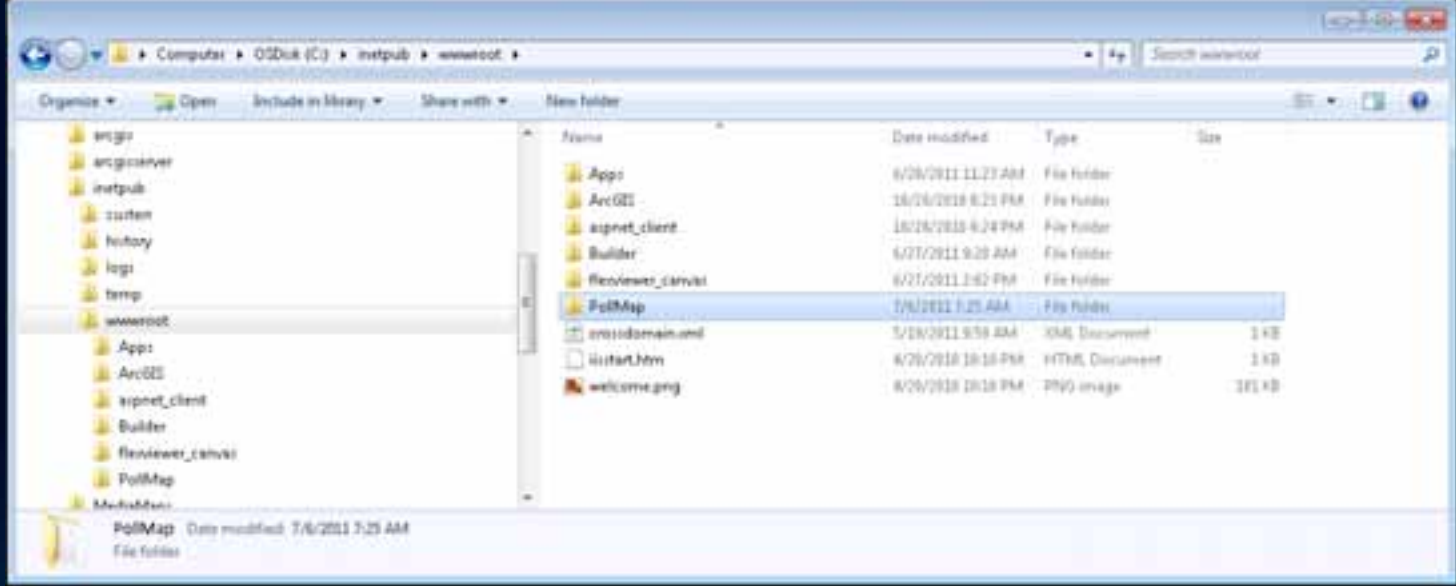

## **Set up you Question First in VoteWindow.html**

- **Getting the question right takes iteration**
- **This template is best for multiple A vs. B types of questions**

```
VoteWindow.html - Notepad
File Edit Format View Help
<div class="vote=window">
  <!-- edit content in this div tag -->
  <dfv dojoAttachPoint="titleNode" class="vote-window-title">
     <p class="title">
       Welcome to the Esri PollMap
     </0>
     <p class="prompt-title">
       ït's simple.
     </p>
     <p class="subtitle">
       Which do you drink more often:
     </m>
  </div>
  <div class="vote-form" dojotype="dijit.form.Form" dojoAttachPoint="voteForm">
    <div class="vote-question-wrapper">
       <table class="vote-questions">
         <tbody dojoAttachPoint="questionsNode">
         </tbody>
       </table>
       <div class="vote-question-error-text" dojoAttachPoint="voteQuestionErrorText">
       </div>
     </div>
     <fieldset class="vote-location">
       <label dojoAttachPoint="locationLabelNode" for="locationInput"></label>
       <input id="locationInput" doioAttachEvent="onKeyDown:onLocationInputKeyDown" doioAt
class="location-input" doiotype="dijit.form.validationTextBox" required="true" size="5">
       </input>
    </fieldset>
     <div class="vote-buttons">
xbutton dojoAttachPoint="voteButton" class="vote-submit" dojotype="dijit.form.Butto<br>|dojoAttachEvent="onclick:onSubmit">vote:</button><br>|<br/>|sutton_class="vote-cancel"_dojotype="dijit.form.Button" type="button" onclick="d
('votewindow').dialog.onCancel();">close</button>
       <div class="loader" dojoAttachPoint="loader">
       </d1v>
     </div>
  </div>
  <div class="vote-error-message">
     <h2>We're sorry :(</h2>
     <p>
    A problem occurred while submitting your vote.
    </p>
     <p>
    Try it again by refreshing your browser.</p><br><br/>button type="button" class="vote=ok" onclick="dijit.by1d('votewindow').dialog.onCanc
  </div>
  <div class="vote-success-message">
```
### **Set up choices in the config.js file**

#### • **Simple choices**

```
2221112
  config.js - Notepad
File Edit Format View Help
on the map
    uidField: "COOKIE".
    // objects
    initialExtent: new esri.geometry.Extent({
         "xmin": -237856.
         "vmin": 2102950.
        "xmax": 4397529,
        "ymax": 5234056,<br>"spatialReference": winkel
    defaultQuestionIndex: 0, // zero-based index referring to which question to show first
        // ideally you know your question and choices first and fill the choices in below, matching color
symbology in M×Ds
questions: [{
        mapservice: "http://skyray.esri.com/ArcGIS/rest/services/PollMap/Question01_highvote/Mapserver",
        active: true.
        values: [{
             label: "Dottled water",
             value: "CHOICEÓ1"
             title: "Bottled water",
             color: ["#001CSA", "#001CSA"]
        , (label: "Tap water",
             value: "CHOICEO2"
            value: Choiceus
             Color: ["#005EAB", "#005EAB"]
        _{\Sigma}\}, {
        ,"mapService: "http://skyray.esri.com/ArcGIS/rest/services/PollMap/Question02_highvote/MapServer",
        active: true.
        values: [{
             label: "Tap water",
             value: "CHOICEO3"
            value: CHOICEUS<br>title: "Tap water",<br>color: ["#005EAB", "#005EAB"]
         \lambda. (
             label: "well water",
             value: "CHOICEÓ4"
             title: "well water"
             color: ["#F8B800", "#F8B800"]
        _{\Sigma}H.
```
### **Set up maps and services in the config.js file**

• **Follow the Getting Started document**

```
config.js - Notepad
File Edit Format View Help
\sqrt{4k}* @author yournamehere
// strinas
var winkel = new esri. SpatialReference({
     wkt": 'PROJCS["world_winkel_Tripel_NGS",GEOGCS["GCS_WGS_1984",DATUM["D_WGS_1984",SPHEROID"
,["wGS_1984",6378137.0,298.257223563]],PRIMEM["Greenwich",0.0],UNIT["Deqree",0.0174532925199433]]
, was_i964",0378137.0,296.237223303jj,PKiMEM[ Greenwich ,0.0j,ONIT[ Degree ,0.0174332923199433jj,<br>["Winkel_Tripel"],PARAMETER["False_Easting",0.0],PARAMETER["False_Northing",0.0],PARAMETER["Centr"|<br>96.0],PARAMETER["Standar
\mathcal{D}var config = {
     apptitle: "PollMap",<br>version: "1.04",
     basemapTiledService: "http://fanmap.esri.com/ArcGIS/rest/services/wT_Slate_Base2/MapServer",
     overlayTiledService:
http://fanmap.esri.com/ArcGIS/rest/services/wT_MM16_Ref_Overlay/MapServer",//"http://fanmap.esri"
vices/WT_Slate_Reference4/MapServer"
     -geometryservice: "http://skyray.esri.com/arcgis/rest/services/Geometry/GeometryServer",<br><mark>featureService:</mark> "http://skyray.esri.com/arcGIS/rest/services/PollMap/Zips_winkel/MapServer/0'
     summaryService: "http://skyray.esri.com/ArcGIS/rest/services/PollMap/Vote/GPServer/Summarize
     voteService: "http://skyray.esri.com/ArcGIS/rest/services/PollMap/Vote/GPServer/Vote",
     identifyservice: "http://skyray.esri.com/ArcGIS/rest/services/2ips_Poly_winkel/Mapserver/0",
     isGpAsynch: false, // are the services
     spatialReference: winkel,
     defaultExtent: new esri.qeometry.Extent(-3280498,2158621,2995899,7065267,winkel),//new esri.d
2421346, 2645986, 2377676, 5683899, winkel), // lower 48
     full % f = 1.4 \frac{1}{2} \frac{1}{2} \frac{1}{2} \frac{1}{2} \frac{1}{2} \frac{1}{2} \frac{1}{2} \frac{1}{2} \frac{1}{2} \frac{1}{2} \frac{1}{2} \frac{1}{2} \frac{1}{2} \frac{1}{2} \frac{1}{2} \frac{1}{2} \frac{1}{2} \frac{1}{2} \frac{1}{2} \frac{1}{2} \frac{1}{29510421,1813739,8629002,8711416, winkel),
     // formatting<br>labelopacity: 1, // set to 0.8 when vote count is low, set to 1 as dots and labels start to s
on the map
     uidField: "COOKIE",
     // objects
```
### **Sample from Ireland**

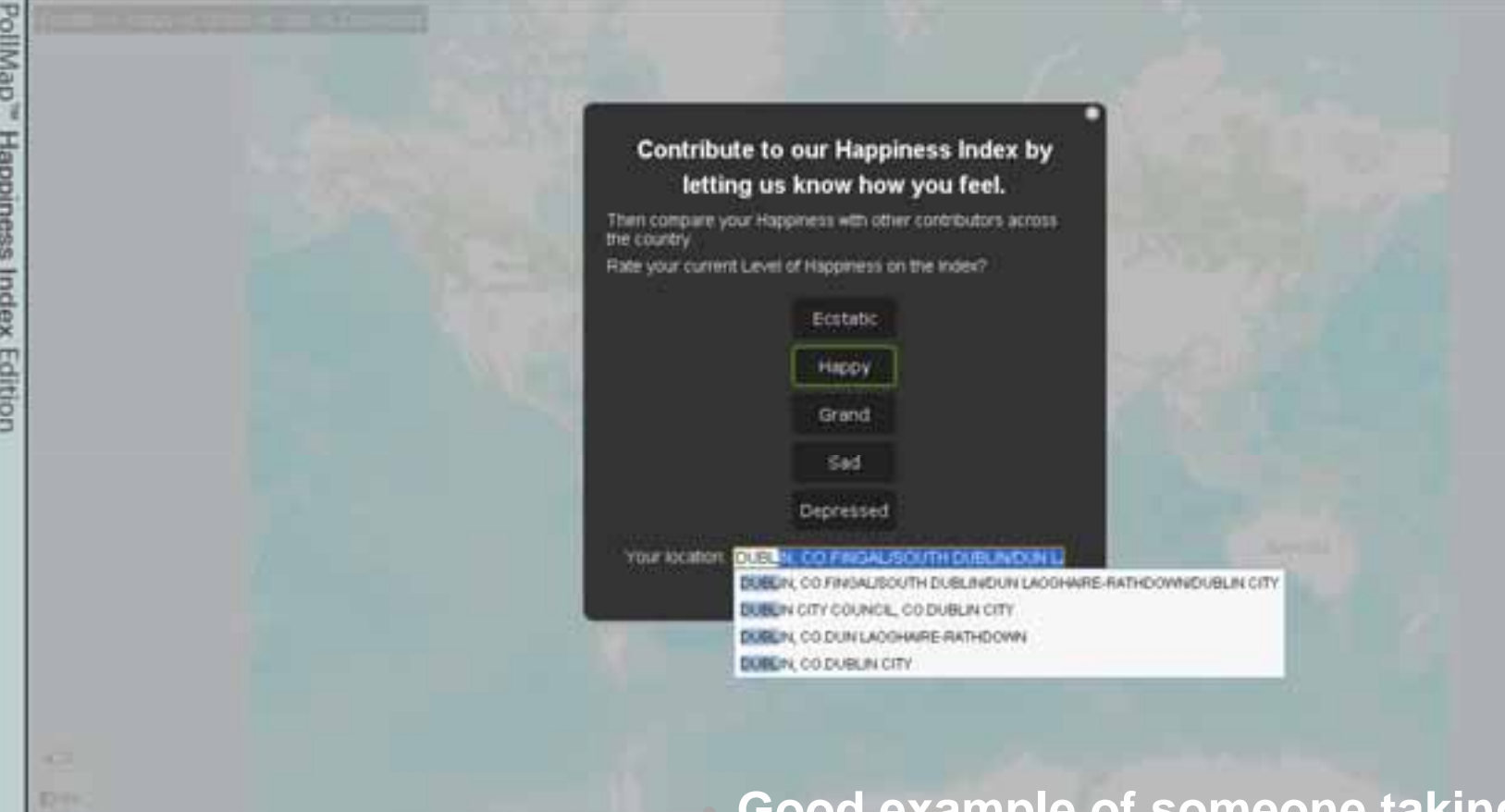

• **Good example of someone taking the template, then customizing it further.**

## **Sample from Ireland**

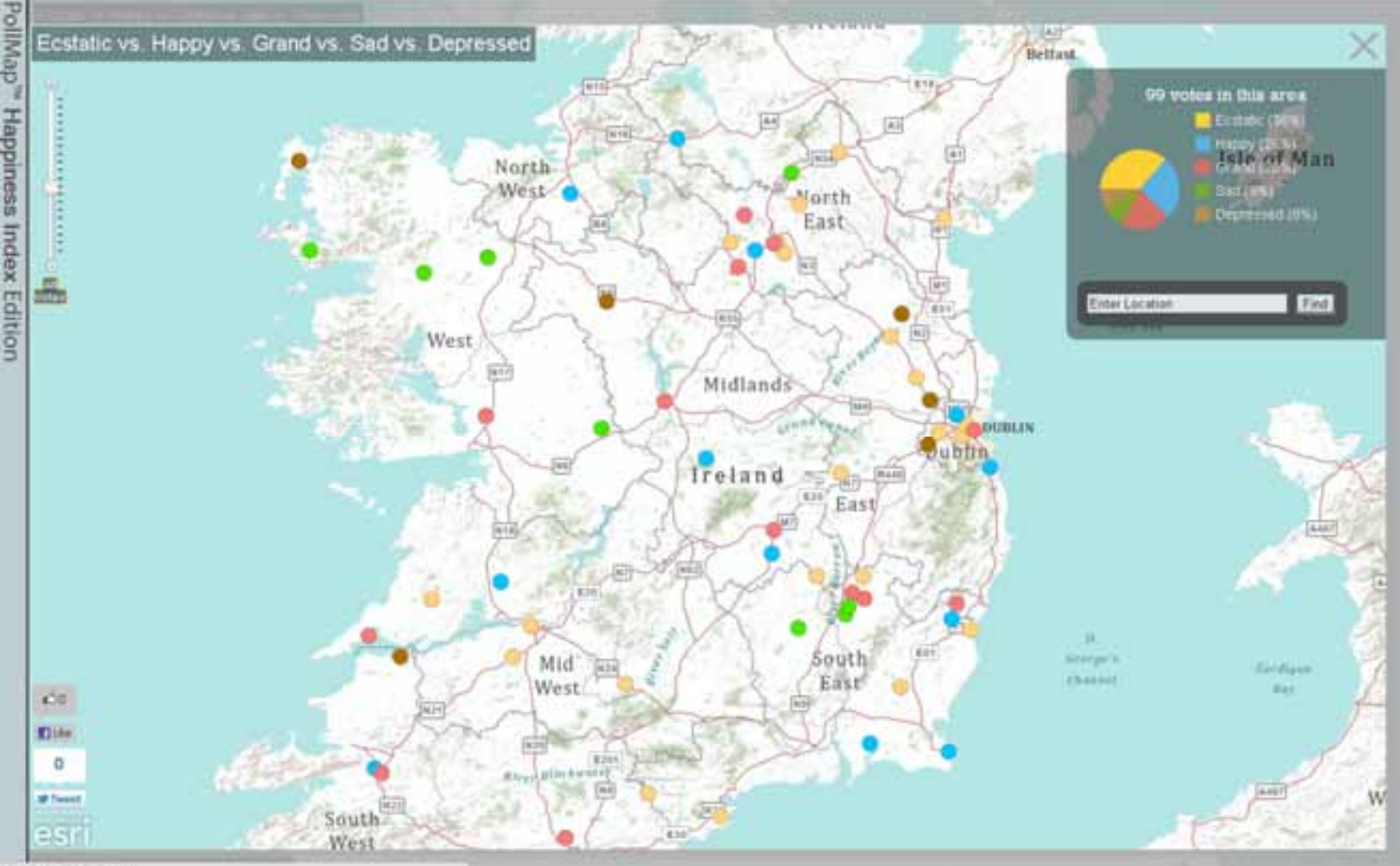

TO LOS TORDINANO

## **Wrap-up**

- **Fun project**
- **Tapped into something**
- **Touched on many things:**
	- **Cartography**
	- **User experience**
	- **Intelligent maps**
	- **Social media interaction**
	- **Geoprocessing services**
	- **Cloud**
	- **Flex and JavaScript**

• **A team to pull it together, under deadline**

## **Thank You!**

- **Alex Yule [ayule@esri.com](mailto:ayule@esri.com)  twitter: @yuletide**
- **Jim Herries: [jherries@esri.com](mailto:jherries@esri.com)  twitter: @jherries**
- **Mamata Akella: [makella@esri.com](mailto:makella@esri.com)**
- **Kenny Ling: [kling@esri.com](mailto:kling@esri.com)**
- **Mapping Center Team**
	- **<http://mappingcenter.esri.com>**
	- **twitter: @mappingcenter**
- **Feedback**
	- **<http://www.esri.com/sessionevals>**